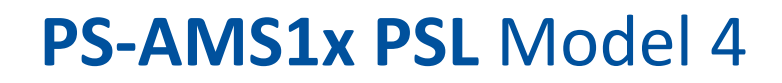

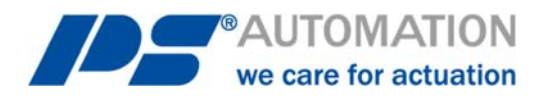

# **Návod k obsluze PS-AMS1x PSL model 4**

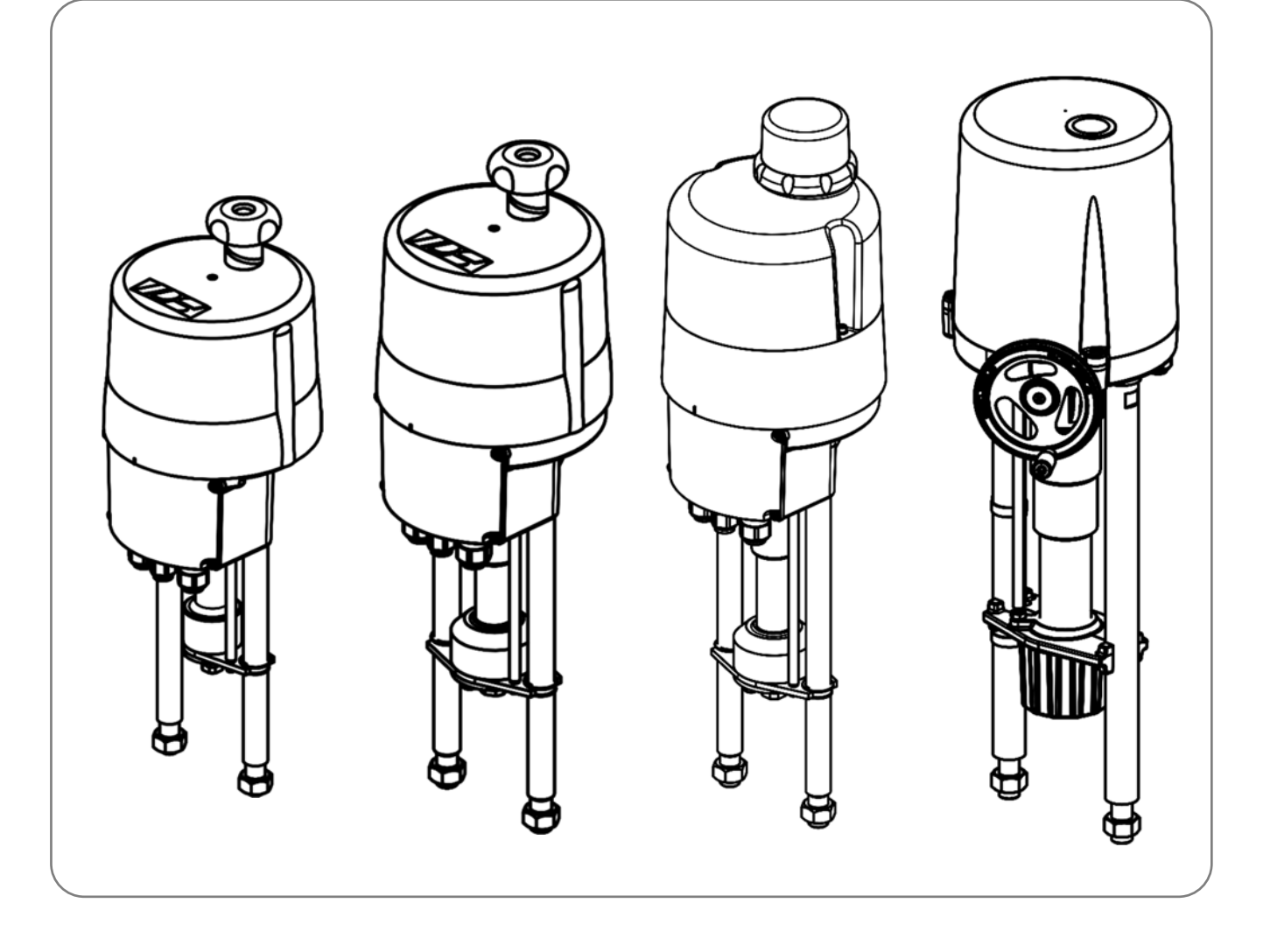

Verze 2024/02/07 ©2024 PS Automation GmbH

*Změny vyhrazeny!* 

# Obsah

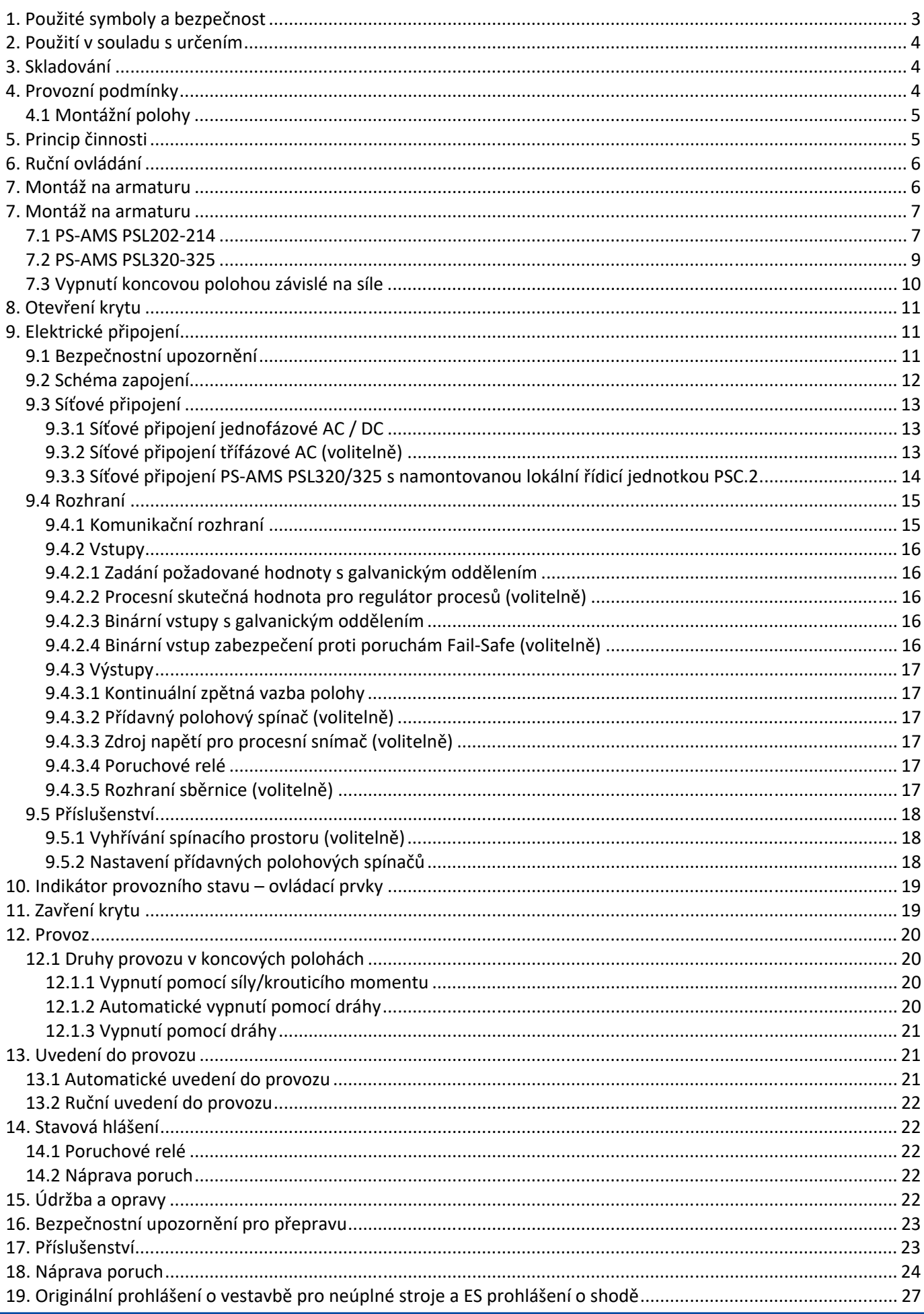

# **1. Použité symboly a bezpečnost**

# **Obecná nebezpečí při nedodržení bezpečnostních pokynů**

Pohony PS-AMS PSL jsou vyrobené podle stavu techniky a jsou provozně bezpečné. Přesto mohou z pohonů vycházet nebezpečí, jsou-li používány nevyškoleným nebo přinejmenším nezasvěceným personálem anebo nesprávně nebo k jinému, než určenému účelu.

Tím hrozí například

- nebezpečí pro zdraví a život uživatele nebo třetí osoby,
- nebezpečí pro věcné hodnoty uživatele,
- narušení bezpečnosti a funkce pohonu.

Je třeba zajistit, aby si každá osoba, která je v provozu pověřená instalací, uvedením do provozu, obsluhou, údržbou a opravou pohonů, přečetla tento návod k obsluze a zvláště tuto kapitolu "Bezpečnost" a porozuměla mu.

## **Práce s povědomím o bezpečnosti**

- Pohony smí obsluhovat pouze proškolený a oprávněný obslužný personál.
- Je třeba dodržovat bezpečnostní pokyny uvedené v tomto návodu, existující národní předpisy pro prevenci úrazů a rovněž případné pracovní, provozní a bezpečností pokyny provozovatele.
- V návodu k obsluze uvedené postupy vypnutí je třeba dodržovat při všech pracích jako instalace, uvedení do provozu, vystrojování, provoz, změna podmínek použití a způsobů provozu a rovněž údržba, inspekce a oprava.
- Před každým otevřením krytu je třeba pohon odpojit od sítě a zajistit proti neúmyslnému opětnému zapnutí.
- Před prací v oblastech možná vedoucích napětí je třeba zajistit, aby byly bez napětí.
- Je třeba zajistit, aby byly pohony vždy provozovány v bezvadném stavu. Z vnějšku rozpoznatelné škody a nedostatky a rovněž změny provozního chování, které mohou narušit bezpečnost, je třeba ihned oznámit.

## **Upozornění na nebezpečí**

V tomto návodu jsou použity následující symboly nebezpečí:

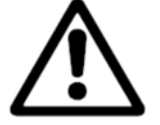

**Pozor!** Hrozí obecná nebezpečí, která mohou vést k věcným a/nebo k životu nebezpečným zraněním.

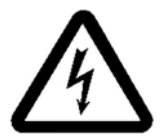

**Opatrně!** Mohou být přítomna životu nebezpečná elektrická napětí! Hrozí nebezpečí věcných škod anebo osobních škod s nebezpečím ohrožení života.

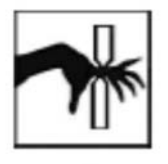

**Nebezpečí!** Tento symbol varuje před hrozícím nebezpečím pro zdraví osob. Nerespektování těchto upozornění může mít za následek zranění.

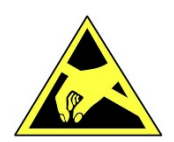

**Pozor!** Dodržujte manipulační předpisy. Elektrostaticky citlivé součásti.

## **Další upozornění**

- Při údržbě, inspekci a opravě přímo po provozu je třeba počítat se zvýšenými povrchovými teplotami na motoru. Nebezpečí popálení!
- Při dodatečném vybavení a provozu pohonu s díly příslušenství PS je třeba dodržovat k nim existující návody k obsluze.
- Přípojky pro signální vstupy a výstupy jsou oddělené dvojitou izolací od proudových obvodů, u nichž hrozí nebezpečí dotyku.

# **2. Použití v souladu s určením**

- Lineární pohony PS-AMS1x PSL jsou vyrobené výhradně pro použití jako elektrické pohony armatur. Jsou určené pro smontování s armaturami a jejich motorové ovládání.
- Každé toto přesahující použití platí za použití v rozporu s určením. Za z toho vzniklé škody výrobce neodpovídá.
- Pohony se nesmějí provozovat mimo mezní hodnoty uvedené v listu technických údajů, katalogu anebo dokumentaci zakázky. Jednání v rozporu s tím vylučuje odpovědnost výrobce za z toho vzniklé škody.
- K použití v souladu s určením patří i dodržování výrobcem předepsaných podmínek pro provoz, údržbu a opravy.
- Za použití v souladu s určením se nepovažují instalace a nastavení pohonu a rovněž jeho údržba. Při tom je třeba učinit zvýšená bezpečnostní opatření!
- Pohony smějí používat, udržovat a opravovat pouze osoby, které jsou s tím obeznámené a jsou informované o nebezpečích. Je třeba dodržovat příslušné národní předpisy pro prevenci úrazů.
- Svévolné změny na pohonech vylučují odpovědnost výrobce za z toho vzniklé škody.
- Napájecí napětí se smí zapnout pouze po řádném zavření krytu, resp. svorkové skříně.

# **3. Skladování**

#### **Pro správné skladování musí být dodrženy následující body:**

- Skladování pouze v dobře větraných, suchých prostorách
- Skladování v regále, na dřevěném roštu aj. na ochranu před zemní vlhkostí
- Zakrytí proti prachu a špíně
- Chraňte pohony před mechanickými poškozeními

# **4. Provozní podmínky**

- Pohony lze ve standardním provedení provozovat při teplotách prostředí -20 °C až +60 °C.
- Druhy provozu jsou podle DIN EN 60034-1: S2 pro krátkodobý a S4 pro pravidelný provoz. (Hodnoty specifické pro pohon viz listy technických údajů specifické pro pohon.)
- Na ochranu před vlhkostí a prachem jsou pohony dimenzované podle EN 60529 s druhem krytí IP65, resp. IP67.
- Pohony se musí vestavět s dostatečným volným prostorem pro sejmutí krytu (obr. 1, rozměry standardních pohonů).

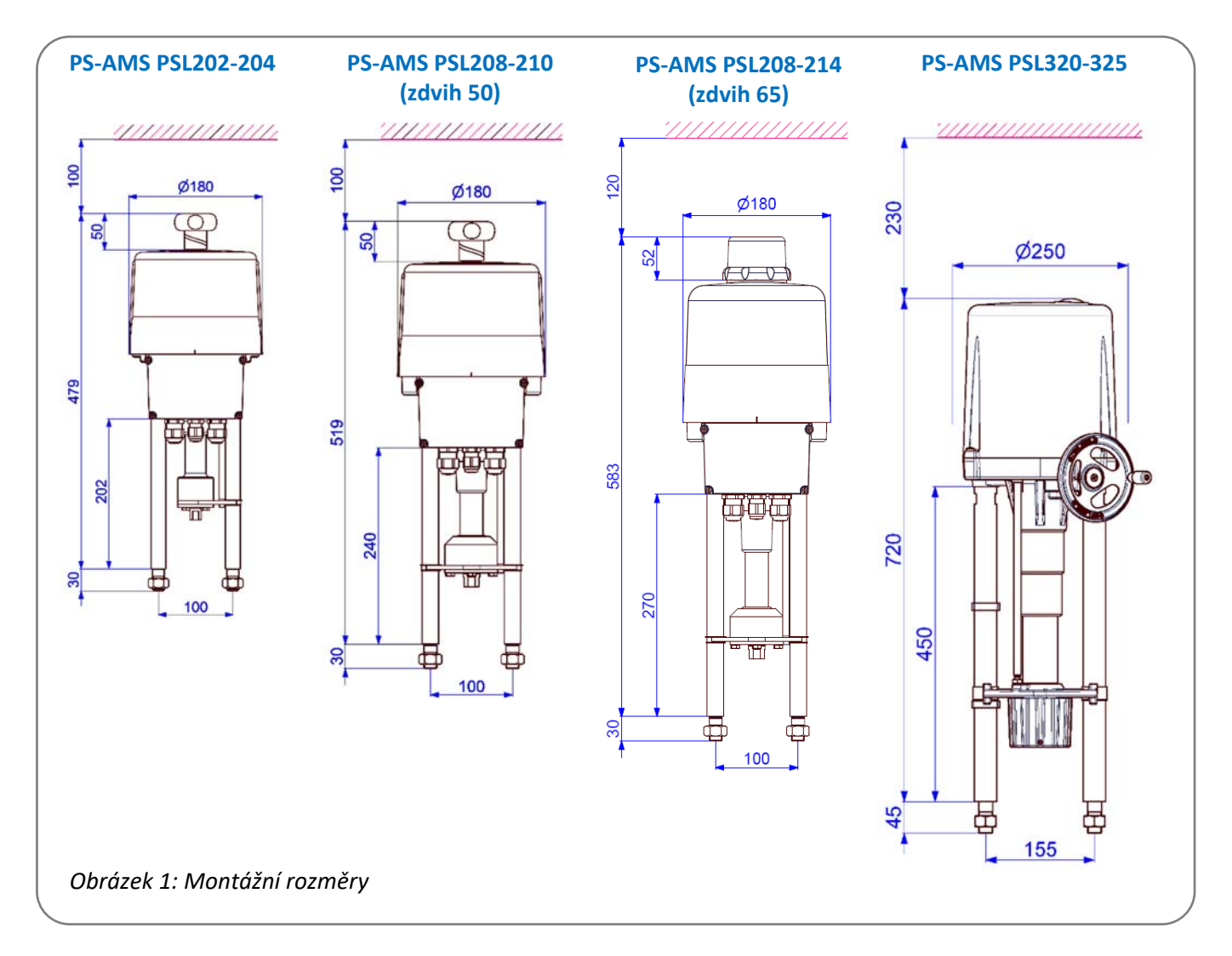

## **4.1 Montážní polohy**

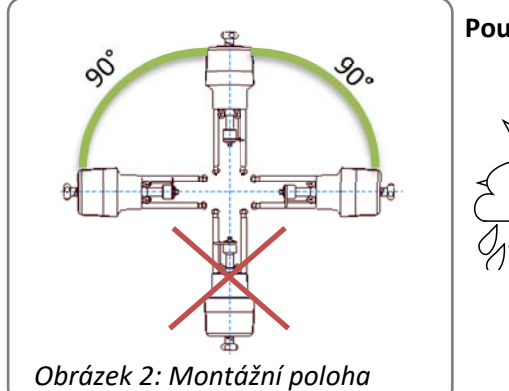

 **Použití venku:** 

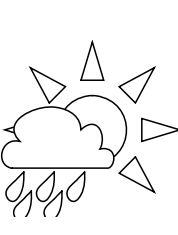

Při použití venku, silně kolísajících teplotách prostředí nebo vysoké vlhkosti vzduchu doporučujeme použití vyhřívání spínacího prostoru a rovněž zvýšeného druhu krytí IP (volitelné příslušenství).

# **5. Princip činnosti**

Pohony PS-AMS PSL jsou vyrobené pro použití jako elektrické servopohony ventilů. Sloupky pohonu slouží k připevnění na ventilu. Podle konstrukce ventilu je potřebná tyčová lucerna nebo speciální montážní deska ventilu. Mechanický výkon generuje stejnosměrný motor 24 V, který je ovládán elektronicky prostřednictvím pulzně šířkové modulace (PWM). Absolutně kódované zpětné vedení probíhá prostřednictvím přesného potenciometru. Moment motoru je přenášen přes vícestupňovou čelní převodovkou na vřeteno s lichoběžníkovým závitem.

Toto vřeteno převádí odevzdávaný krouticí moment přes automaticky brzdicí matici vřetena na axiální sílu. Z toho vyplývající zdvihový pohyb matice vřetena je přenášen přes spojku na vřeteno ventilu.

V případě výpadku napájení a při seřizování je možné nouzové ovládání pohonů prostřednictvím ručního kolečka (viz kapitolu 6/Ruční ovládání), vyjma použití jištění před výpadkem sítě PSCP.

# **6. Ruční ovládání**

 K ovládání pohonu při výpadku napětí nebo při nastavování (instalace ventilu a nastavení koncových poloh) je přítomno ruční kolečko. Nejprve se musejí ruční kolečko namontovat podle obrázku 3.

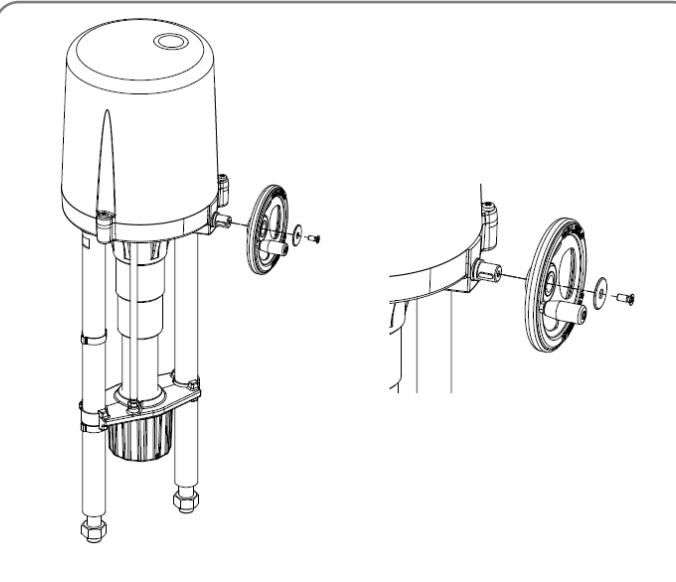

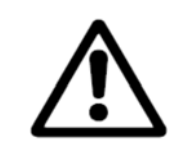

**Při ručním provozu se nesmí přejet maximální zdvih pohonu! Při nedodržení: Vážné poruchy funkce, poškození pohonu!**

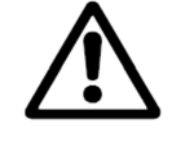

**Ruční kolečko ovládejte pouze ručně. Ruční kolo nevyměňujte ani jej neovládejte silou nebo motorem. Při nedodržení: Poškození pohonu!** 

 *Obrázek 3: Montáž ručního kolečka*

- U pohonů konstrukčních řad PS-AMS PSL202-214 běží ruční kolečko při provozu motoru také. Nemusí být pro ruční ovládání zaaretované.
- Pohony PS-AMS PSL320-325 disponují odjistitelným ručním kolečkem, které při provozu motoru stojí. Pro ruční ovládání se musí tlačítko na krytu stisknout dolů.

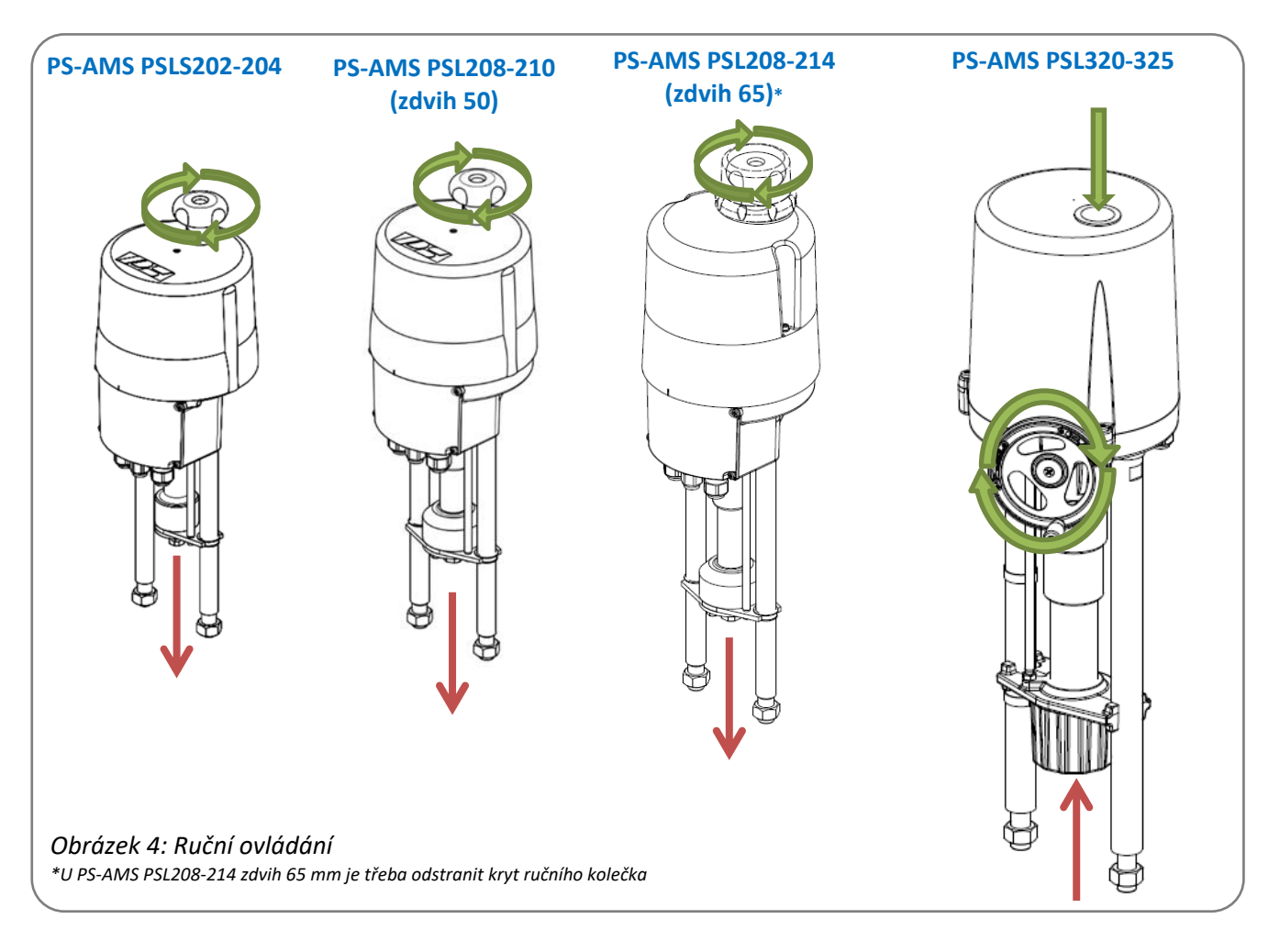

# **7. Montáž na armaturu**

## **7.1 PS-AMS PSL202-214**

*Upozornění: Na obrázku je zde ukázána instalace PS-AMS PSL204. Kroky jsou u všech modelů identické!* 

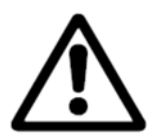

**Při instalaci pohonu na ventil se jím smí pojíždět výhradně prostřednictvím ručního kolečka, ne však elektricky.** 

**Při nedodržení: Nebezpečí stlačení, poškození pohonu a/nebo armatury.**

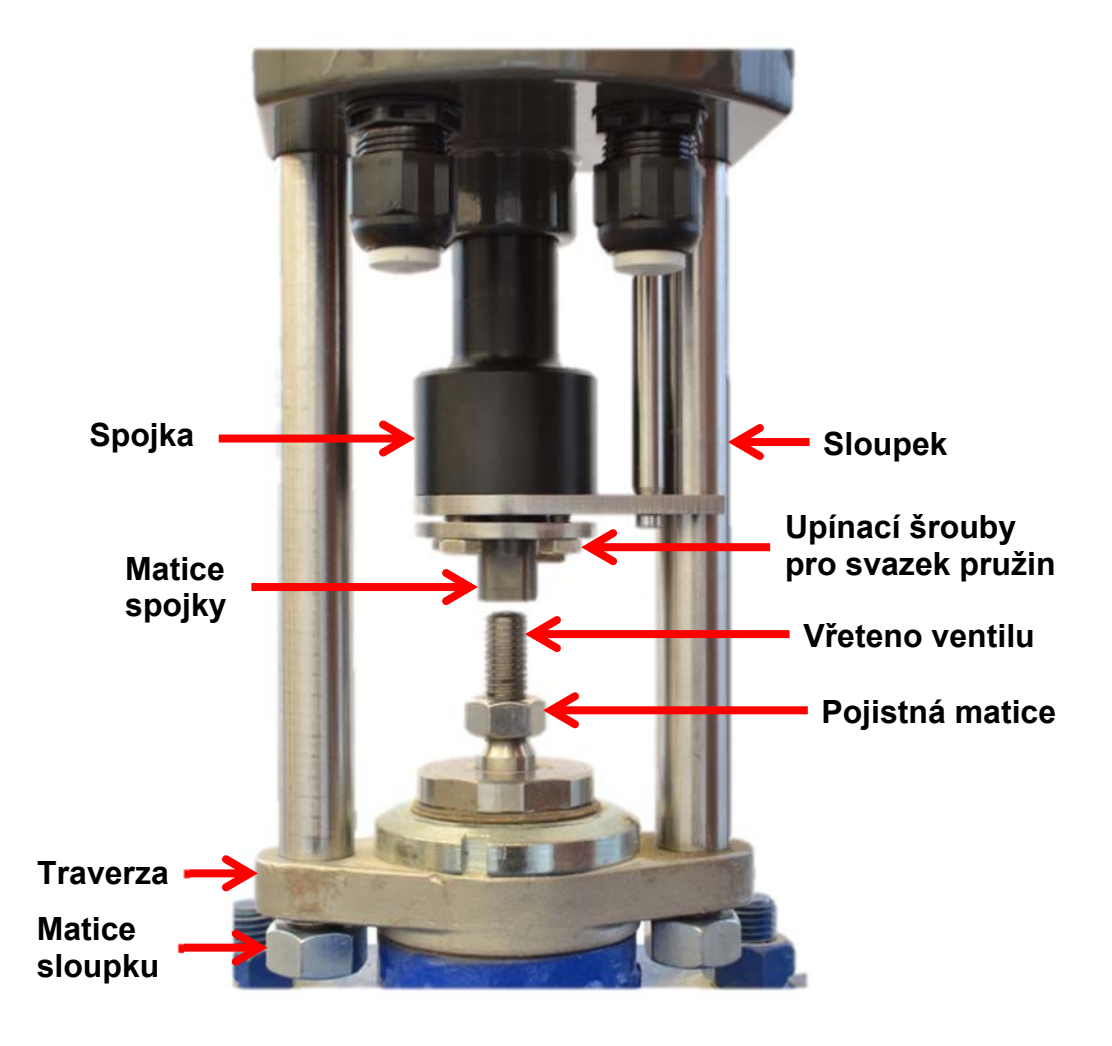

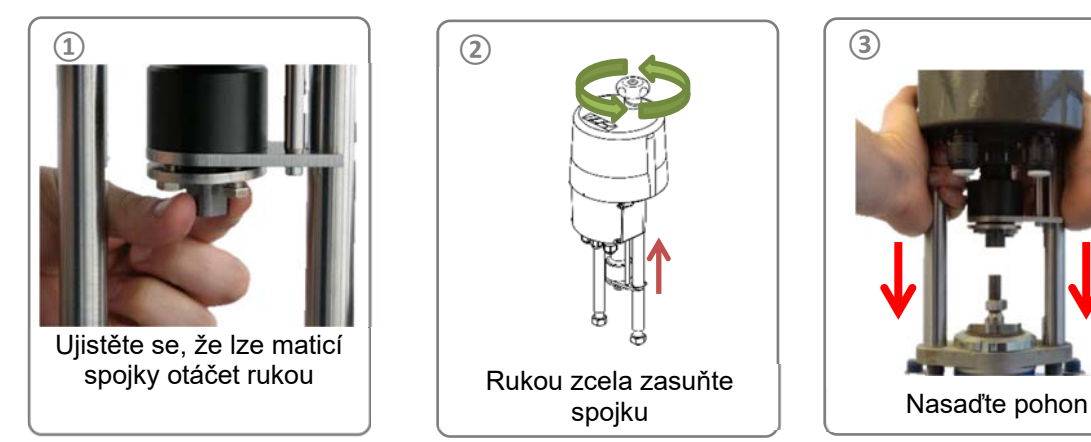

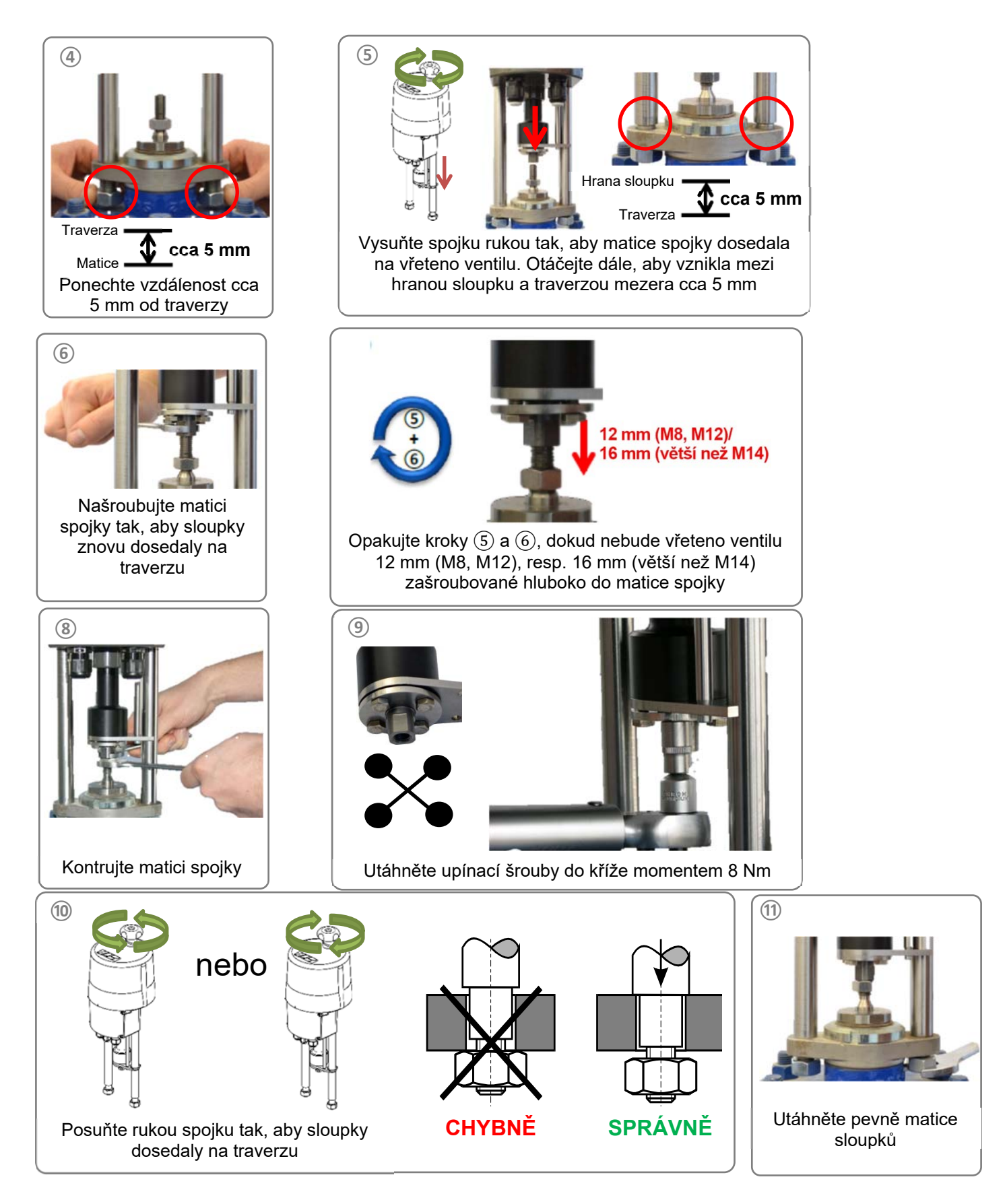

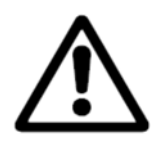

**Před utahováním připevňovacích matic musí být výstupky sloupků zcela zanořené v otvorech montážní desky ventilu. Případně je třeba polohu pohonu ručním kolečkem upravit. Při nedodržení: Poškození pohonu!** 

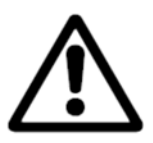

**Při instalaci pohonu na ventil se jím smí pojíždět výhradně prostřednictvím ručního kolečka, ne však elektricky.** 

**Při nedodržení: Nebezpečí stlačení, poškození pohonu a/nebo armatury.** 

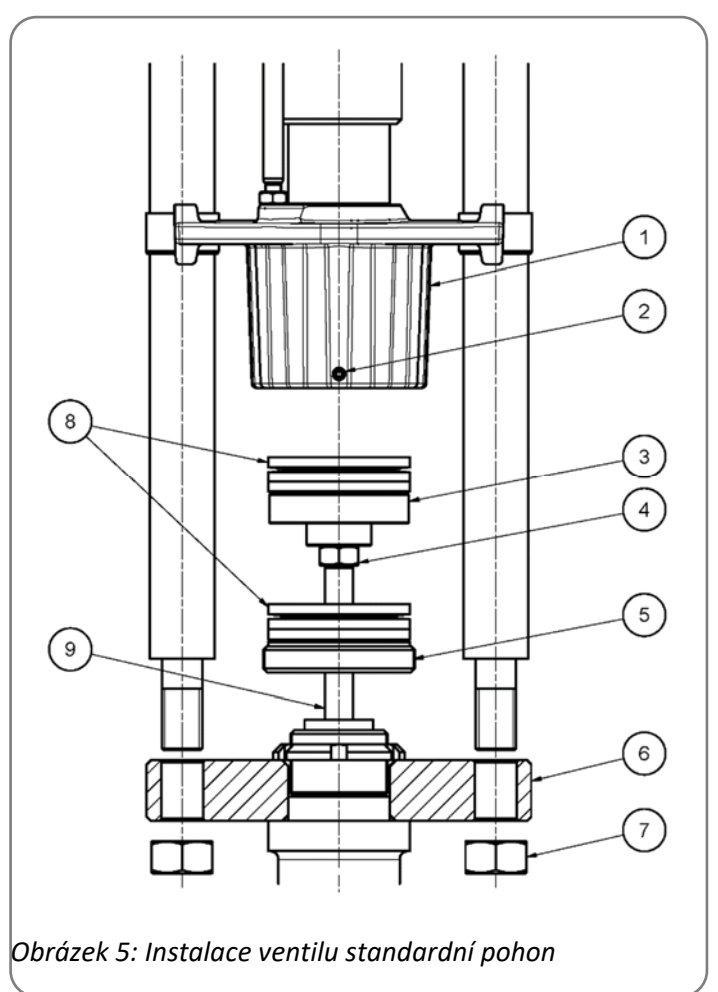

- 1 = matice vřetena 2 = stavěcí šroub
- 3 = spojka
- 4 = zajištění
	- pojistnými maticemi
- 5 = čelní matice
- 6 = montážní deska ventilu
- 7 = připevňovací matice
- 8 = talířové pružiny
- 9 = vřeteno ventilu

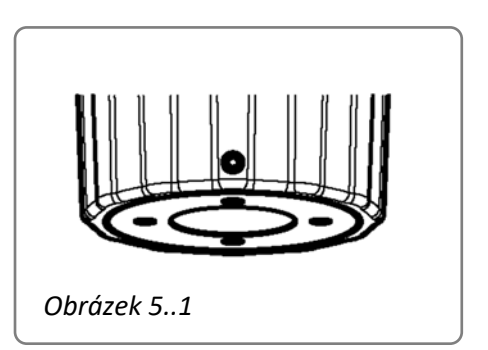

Ventil musí disponovat vhodným přípravkem k uchycení sloupků pohonu.

Při instalaci standardního pohonu je třeba dodržet následující kroky:

- Vyšroubujte čelní matici (pol. 5) z matice vřetena (pol. 1) a zatlačte ji přes vřeteno ventilu (pol. 9).
- Zkontrolujte, zda je spojka (pol. 3) vyvrtaná vhodně k vřetenu ventilu. Případně ji vyvrtejte a/nebo dořízněte závit.
- Nasuňte nebo našroubujte spojku na vřeteno ventilu a svrtejte nebo zakolíkujte, resp. zajistěte pojistnou maticí (pol. 4, vrstvení pružin hrnků proveďte podle *Obrázek 6* na straně 10)
- Vsuňte sloupky pohonu do otvorů montážní desky ventilu (pol. 6) a utáhněte připevňovacími maticemi (pol. 7).
- Ručně natáhněte matici vřetena a zcela ji protáhněte přes talířové pružiny a spojovací kus, nasaďte čelní matici a mírně ji zašroubujte, natáhněte matici vřetena dále a natlačte talířové pružiny natolik, aby čelní matice mohla být dotažena k dorazu dodaným čelním klíčem, pak čelní matice je zarovnána se spodní hranou vřetenové matice a stacionární nevyčnívající (obrázek 5.1), v případě potřeby stlačte talířové pružiny dále ručním kolem.
- Utáhněte stavěcí šroub s vnitřním šestihranem (pol. 2), pojistná matice je zajištěna proti uvolnění.

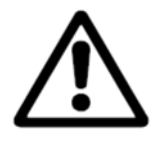

**Před utahováním připevňovacích matic musí být výstupky sloupků zcela zanořené v otvorech montážní desky ventilu. Případně je třeba polohu pohonu ručním kolečkem upravit. Při nedodržení: Poškození pohonu!** 

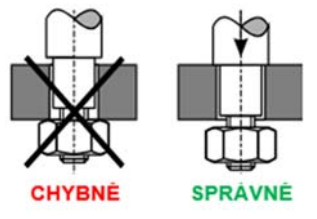

## **7.3 Vypnutí koncovou polohou závislé na síle**

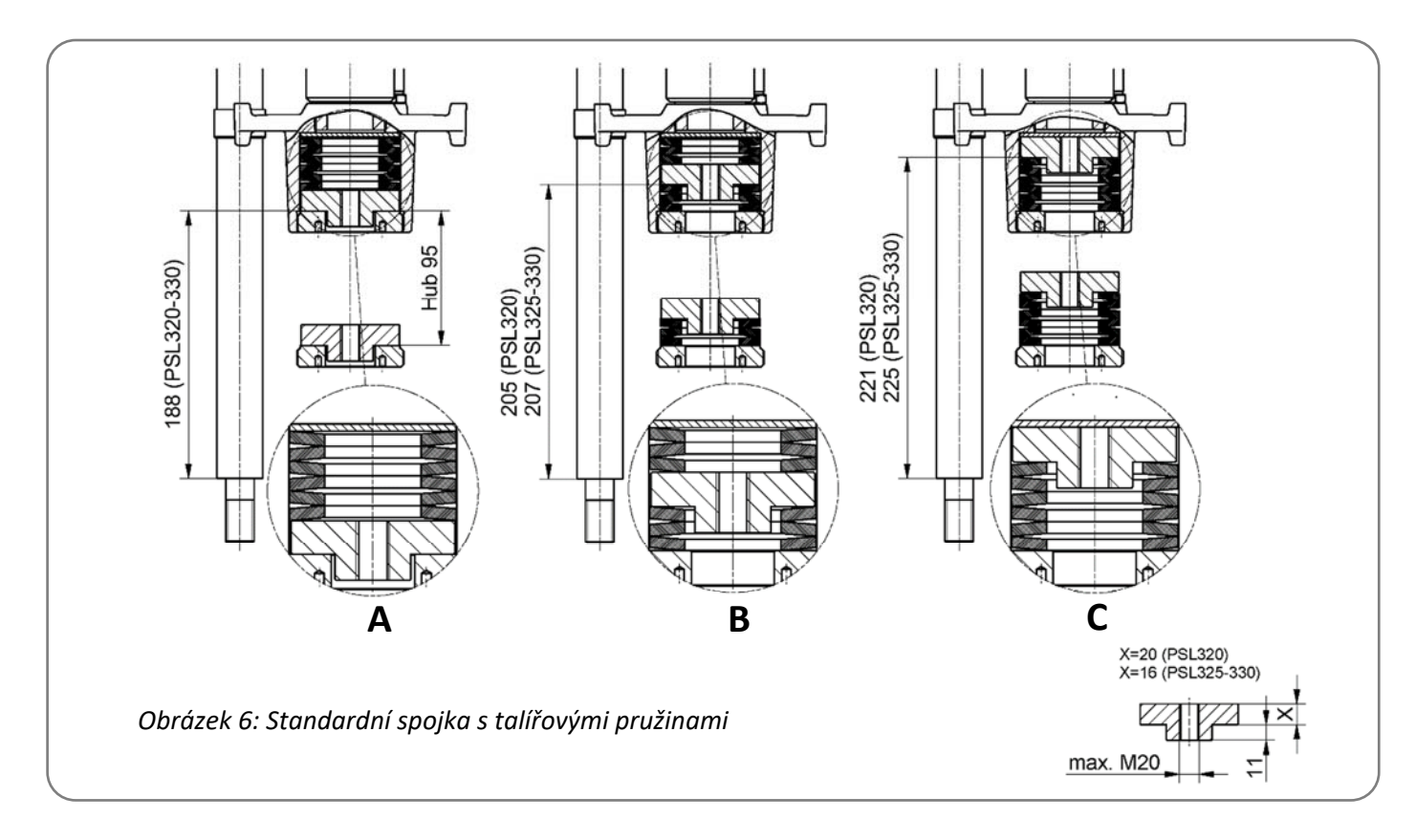

Navrstvení talířových pružin se řídí podle druhu ventilu. Jsou možná 3 různá navrstvení:

- A: Navrstvení pro průchozí ventil se směrem zavírání "vřeteno ventilu zasouvající se" (Obrázek 7)
- B: Navrstvení pro třícestný ventil (*Obrázek 7*)
- C: Navrstvení pro průchozí ventil se směrem zavírání "vřeteno ventilu vysouvající se" (Obrázek 7)

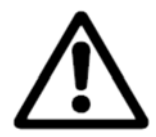

Pro třícestné ventily s navrstvením pružin "B" se zkracuje nastavovaná dráha talířových pružin s z **níže uvedeného diagramu pružin na polovinu!** 

#### **Principiálně platí:**

U průchozích ventilů je třeba nejprve nastavit polohu ZAVŘENO v závislosti na síle/dráze, poté polohu OTEVŘENO v závislosti na dráze.

U třícestných ventilů lze třeba obě koncové polohy nastavit v závislosti na síle/dráze.

# **8. Otevření krytu**

#### *Respektujte výstražné nálepky na krytu pohonu!*

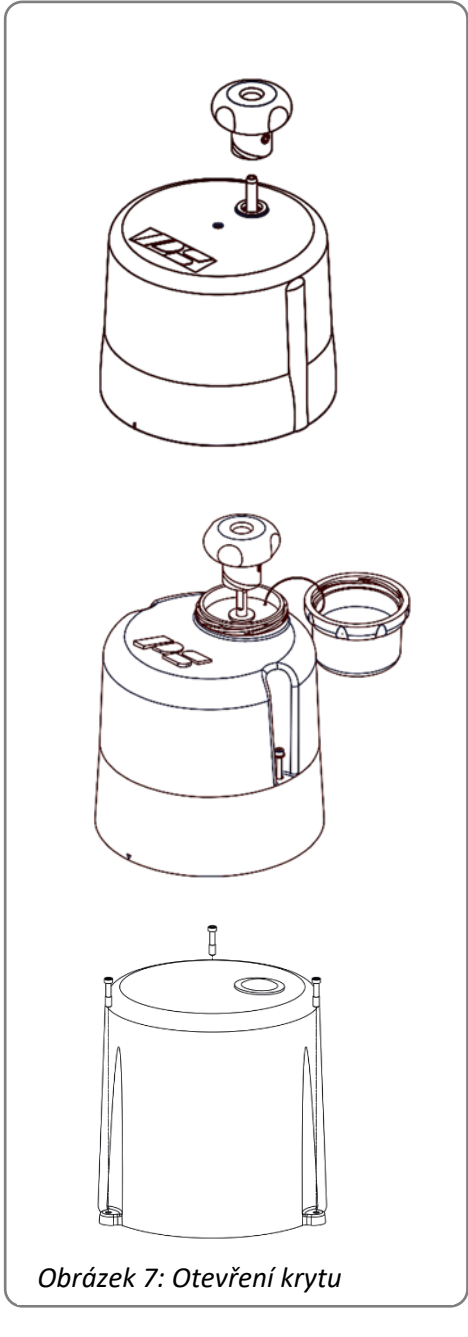

PS-AMS PSL202 – PS-AMS PSL210 (IP65)

Uvolněte ruční kolečko a sejměte je. Vysuňte kryt oběma rukama nahoru a sejměte jej.

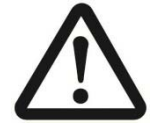

Pro elektrické připojení se nemusí otevřít kryt.

PS-AMS PSL214 a PS-AMS PSL202-210 (IP67)

Otevřete kryt ručního kolečka. Uvolněte ruční kolečko a sejměte je. Uvolněte připevňovací šrouby krytu. Sejměte kryt směrem nahoru.

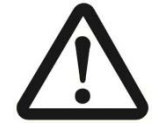

Pro elektrické připojení se nemusí otevřít kryt.

PS-AMS PSL320 – PS-AMS PSL325

Uvolněte připevňovací šrouby krytu. Sejměte kryt směrem nahoru.

# **9. Elektrické připojení**

## **9.1 Bezpečnostní upozornění**

**Elektrické připojení smí provést pouze kvalifikovaný elektrikář.** 

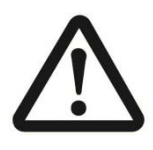

**Při elektrických pracích na dotyčném zařízení je třeba dodržovat předpisy pro prevenci nehodovosti UVVBGV-A2.** 

**Pro zajištění bezpečnosti osob a věcí a zachování funkceschopnosti je třeba dodržet normu EN 60204-1 (VDE 0113 část 1).** 

**Síťové kabely musí vyhovovat největšímu naměřenému příkonu proudu přístroje a normám IEC 227 a IEC 245. Žlutozelené vodiče se smějí použít pouze k připojení na svorku ochranného vodiče.** 

**Při vedení kabelů skrz kabelové průchodky na straně pohonu je třeba dodržet minimální poloměr ohybu.** 

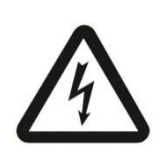

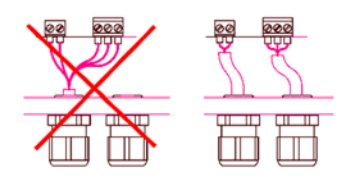

**odpojovacím zařízením, a proto musí být opatřen vypínačem nebo výkonovým vypínačem v instalaci budovy. Ten musí být v bezprostřední blízkosti přístroje a snadno přístupný pro uživatele. Důležité je označení vypínače jako odpojovacího zařízení pro přístroj.** 

**Elektrické servopohony PS-AMS PSL nedisponují žádným vnitřním elektrickým** 

**Instalace budovy a rovněž nadproudové ochrana a přepěťové ochrany musejí být provedené podle normy DIN IEC 60364-4-41, třída ochrany I, resp. třída ochrany III při 24VAC/24VDC a DIN IEC 60364-4-44 podle použité kategorie přepětí pohonu.** 

**Všechna síťová připojovací a řídicí vedení musí být mechanicky vhodnými opatřeními před připojovacími svorkami zabezpečená proti neúmyslnému uvolnění. Síťové připojení a řídicí vedení se nesmějí vést společně v jednom vedení, vždy je třeba použít dvě oddělená vedení!** 

**Připojení ochranného vodiče PE se musí provést na místě označeném na pouzdru** 

### **9.2 Schéma zapojení**

Elektrické zapojení se provede podle konstrukční velikost ve skříni svorkovnice integrované do pohonu nebo pod kryt pohonu. Po zapojení je třeba znovu pečlivě zavřít víko skříně svorkovnice, resp. kryt pohonu, a také kabelové průchodky, aby byl zaručen druh krytí pohonu.

V případě zvláštních provedení platí případně odlišné schéma zapojení.

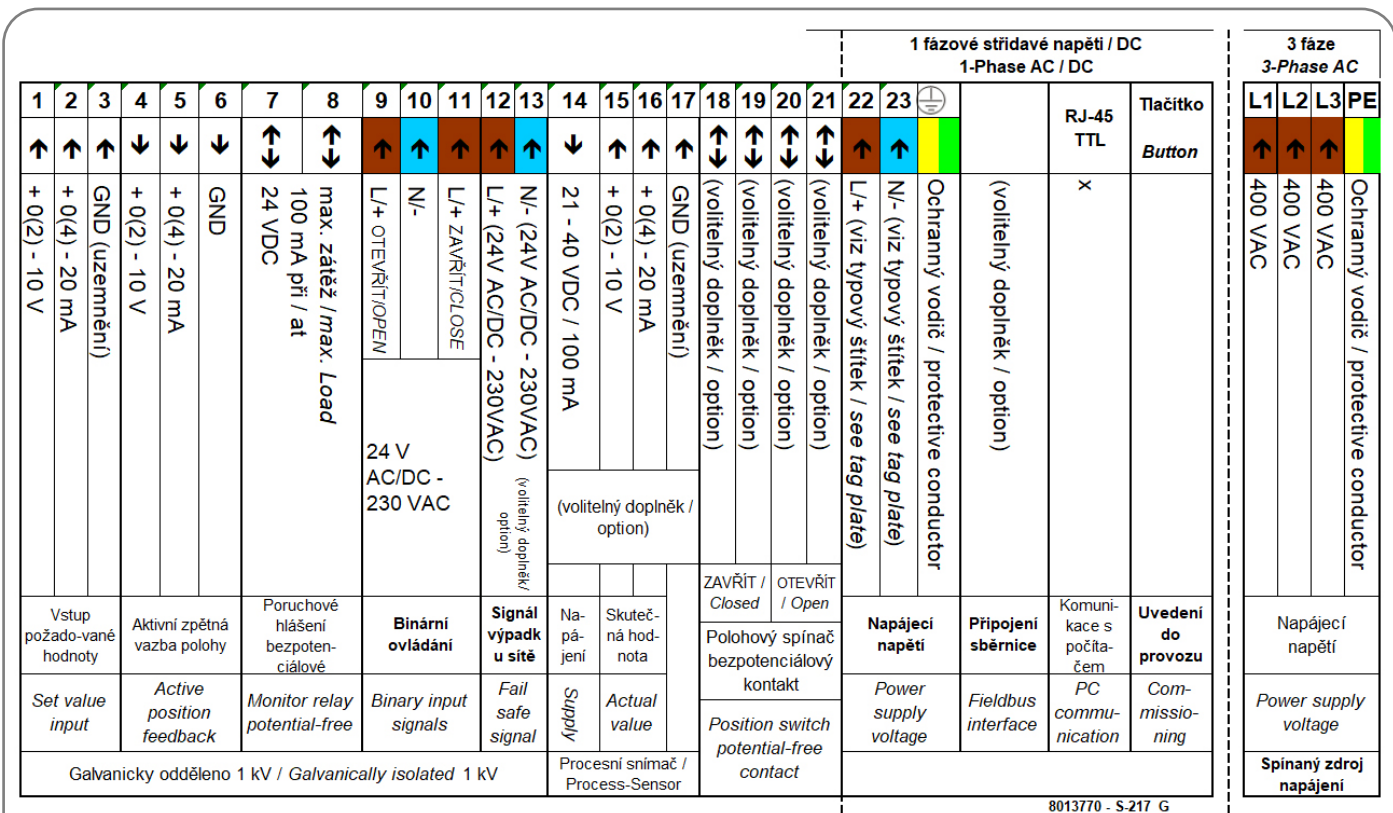

*Obrázek 8: Elektrické připojení* 

## **9.3 Síťové připojení**

## **9.3.1 Síťové připojení jednofázové AC / DC**

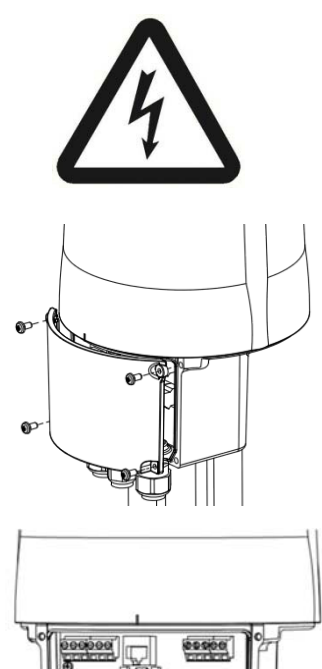

**Elektrické připojení smí provést pouze kvalifikovaný elektrikář.** 

Odpojte zdroj napětí. **Zajistěte proti nedovolenému zapnutí.** 

Otevřete svorkovou skříň.

Ve svorkové skříni se nacházejí svorky pro pevná i pružná vedení pro připojení k průřezům žil 0,14 mm² až 2,5 mm², a také zemnicí PE svorka na skříni.

**Pozor:** Dodržujte, prosím, síťové napětí uvedené na typovém štítku pohonu a maximální příkon pohonu!

Připojte kabely napájení a ovládání na připojovací svorky (podle schéma zapojení).

#### **9.3.2 Síťové připojení třífázové AC (volitelně)**

Odpojte zdroj napětí. **Zajistěte proti nedovolenému zapnutí.** 

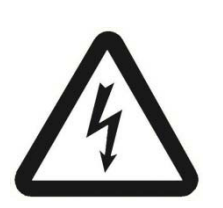

Připojení tří fází se provádí přímo na namontovaný síťový zdroj.

Připojte kabely napájení a ovládání na připojovací svorky (podle schéma zapojení pro 3 fáze).

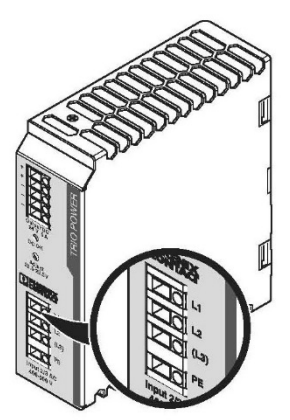

## **9.3.3 Síťové připojení PS-AMS PSL320/325 s namontovanou lokální řídicí jednotkou PSC.2**

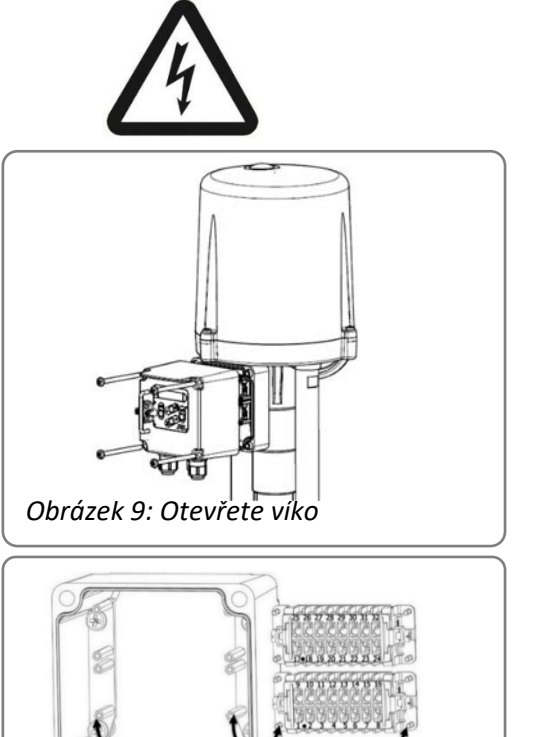

*Obrázek 10: Síťové připojení*

Odpojte zdroj napětí. **Zajistěte proti nedovolenému zapnutí.** 

Uvolněte víko z lokální řídicí jednotky.

Kabely veďte skrze kabelové průchodky do vnitřního prostoru víka. Pro připojení kabelů je třeba povolit 4 přídržné šrouby dotyčného konektorového modulu uvnitř víka z rámu. Připojení kabelů se pak provádí na zadní straně modulu.

Každý konektorový modul obsahuje 16 číslovaných šroubových svorek pro pevná i pružná vedení o průřezech žil 0,14 mm² až 2,5 mm².

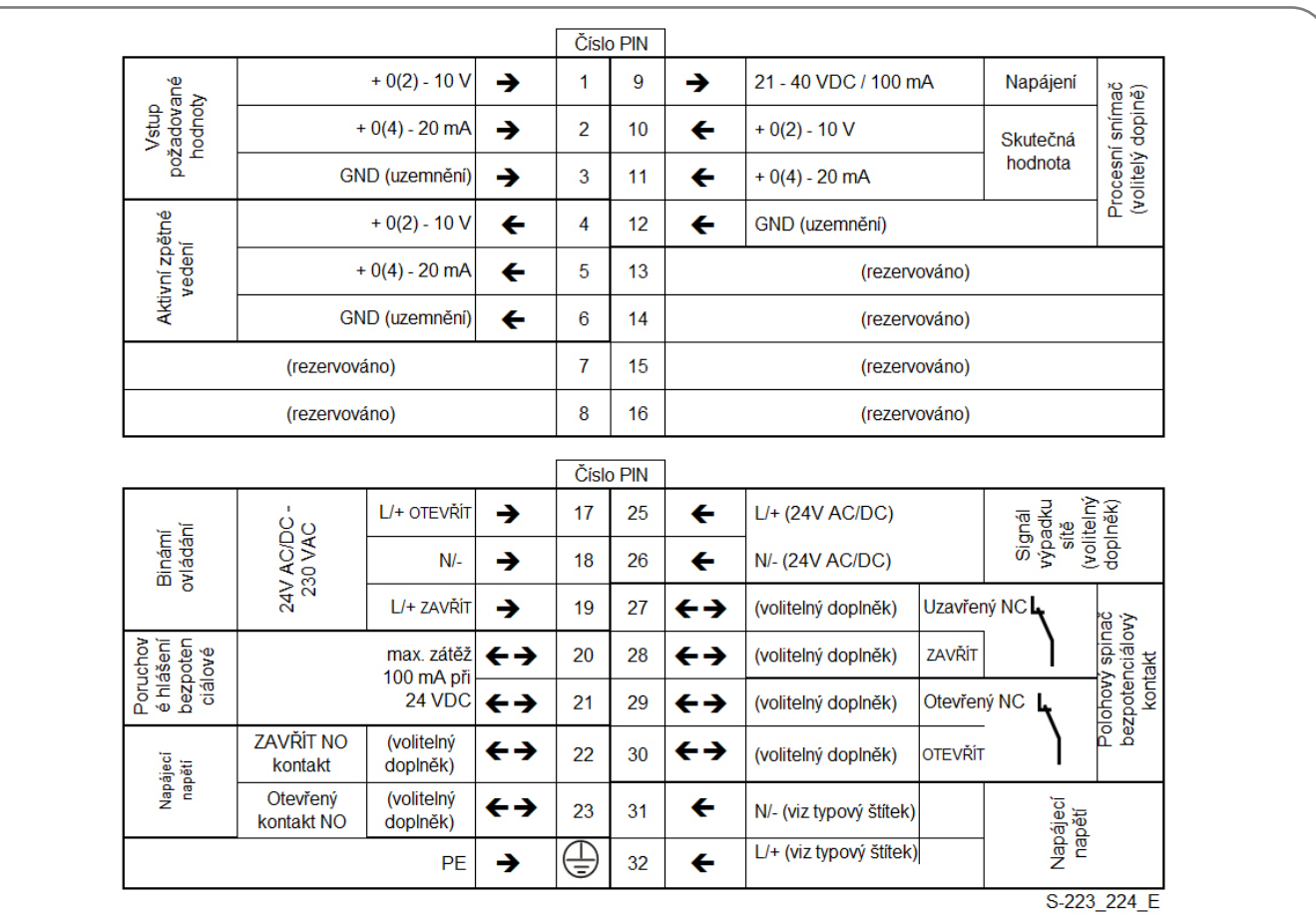

*Obrázek 11: Schéma zapojení pro připojení do rozvodné skříně s PSC.2 nebo zásuvkové skříně – 1 fázové střídavé napětí/ DC*

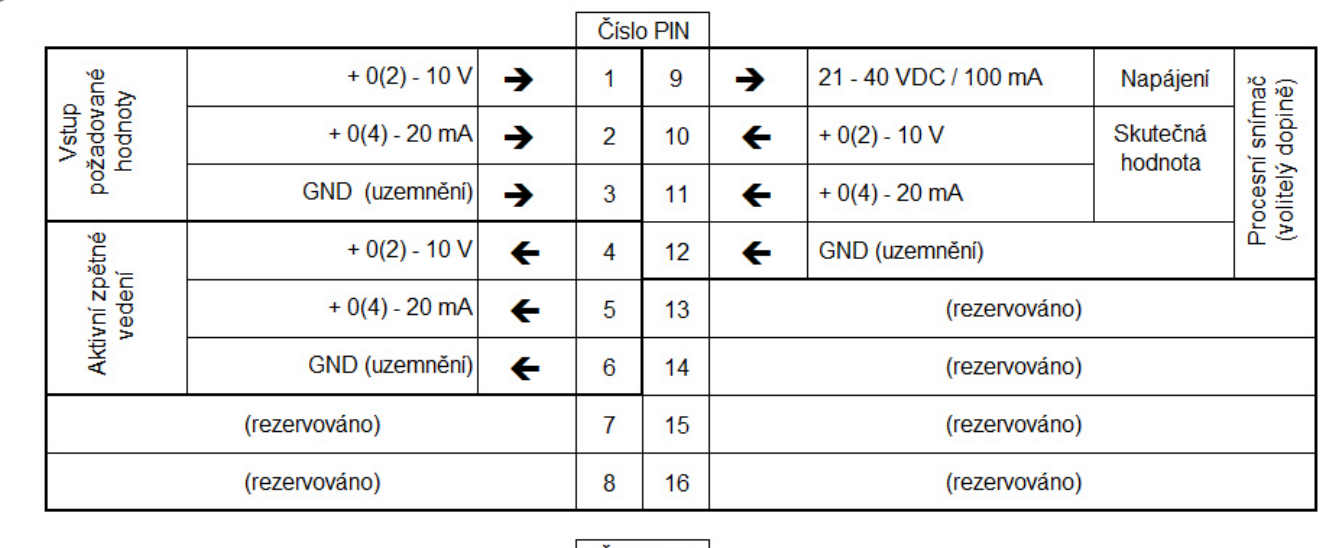

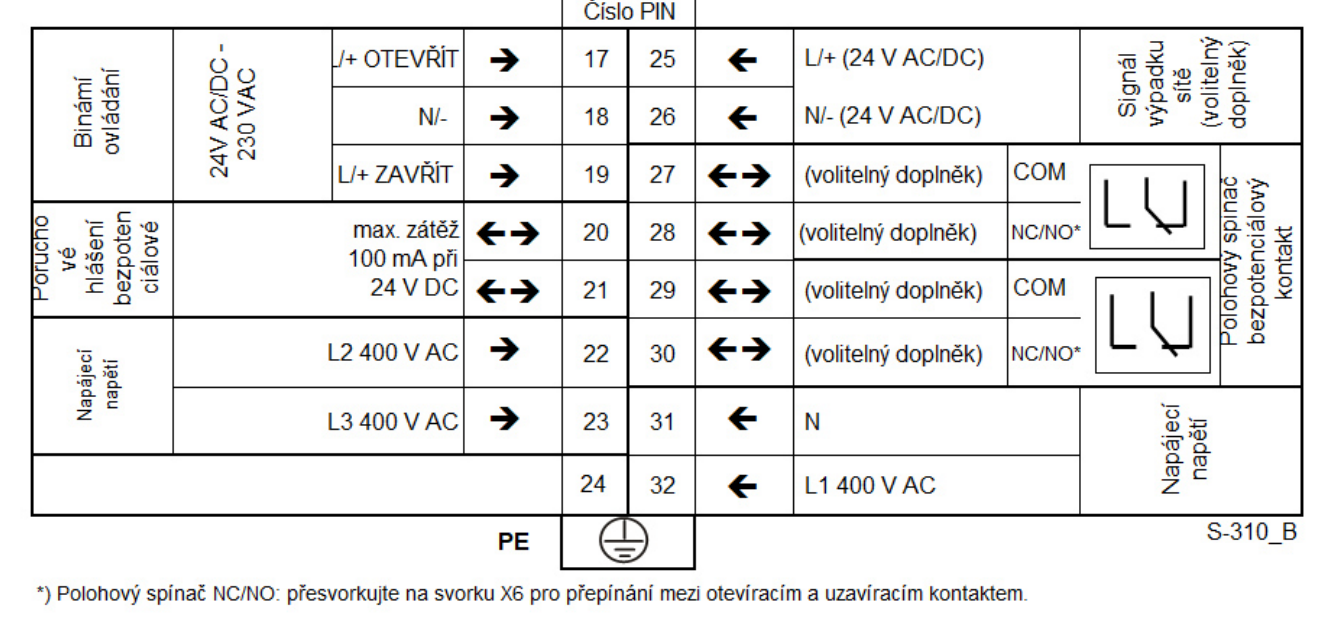

*Obrázek 12: Schéma zapojení pro připojení do rozvodné skříně s PSC.2 nebo zásuvkové skříně – 3 fáze střídavé napětí*

Připojte kabely napájení a ovládání na připojovací svorky podle schéma zapojení.

#### **9.4 Rozhraní**

Pohon PS-AMS PSL má ve svorkové skříni několik rozhraní, které lze konfigurovat prostřednictvím software pro parametrizaci PSCS (viz návod k obsluze PS-AMS PSCS) nebo lokální řídicí jednotky PSC.2.

#### **9.4.1 Komunikační rozhraní**

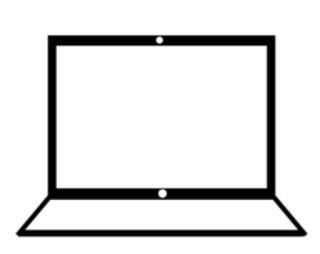

Pro komunikaci a parametrizaci pomocí počítače se připojí komunikační kabel do zdířky RJ45. V programu PSCS lze nastavit parametry pohonu. -> Viz návod k obsluze PS-AMS PSCS

## **9.4.2 Vstupy 9.4.2.1 Zadání požadované hodnoty s galvanickým oddělením**

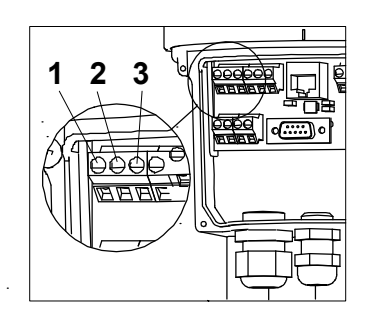

Na svorky 1 až 3 se připojí parametrizovatelná požadovaná hodnota pro pravidelný provoz v rozsahu 0(4)-20 mA nebo 0(2)-10 V. Použití rozdělené akční veličiny je rovněž možné.

## **9.4.2.2 Procesní skutečná hodnota pro regulátor procesů (volitelně)**

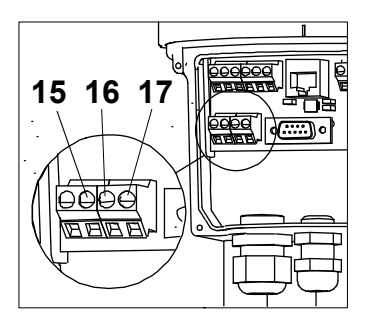

V případě použití volitelného regulátoru procesů v pohonu slouží svorky 15 až 17 k připojení parametrizovatelné skutečné procesní hodnoty v rozsahu 0-20 mA nebo 0-10 V z procesního snímače.

#### **Pozor!**

Dále (9.4.2.3 a 9.4.2.4) popsané binární vstupy mají vůči zadání požadované hodnoty prioritu: Když je pohon parametrizován jako regulační pohon, neřídí se při příchodu binárních signálů zadáním požadované hodnoty. Teprve po odpojení signálů najede opět do polohy odpovídající požadované hodnotě.

#### **9.4.2.3 Binární vstupy s galvanickým oddělením**

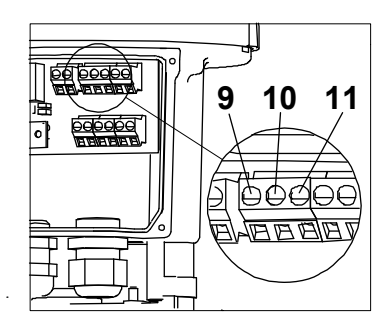

Na svorky 9 až 11 se připojí binární signály otevřít/zavřít. Jako standard jsou tyto vstupy dimenzovány pro připojení 24 V až 230 V. Viz schéma zapojení. Tak je pohon provozován jako regulátor.

#### **9.4.2.4 Binární vstup zabezpečení proti poruchám Fail-Safe (volitelně)**

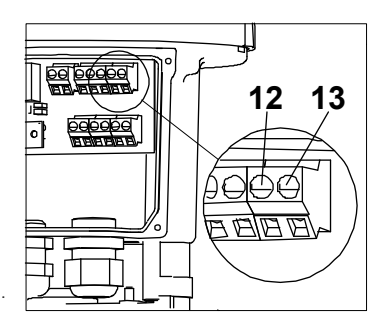

Prostřednictvím volitelně dodávaného vstupu Fail-Safe (svorky 12 a 13) může pohon díky napětí 24 V až 230 V AC najet do přednastavené bezpečnostní polohy. Tento vstup je nadřazený binárnímu vstupu s galvanickým oddělením.

## **9.4.3 Výstupy 9.4.3.1 Kontinuální zpětná vazba polohy**

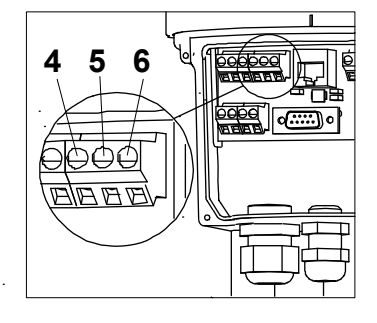

Na svorky 4 až 6 lze připojit parametrizovatelnou skutečnou hodnotu polohy v rozsahu 0 (4)-20 mA nebo 0 (2)-10 V.

## **9.4.3.2 Přídavný polohový spínač (volitelně)**

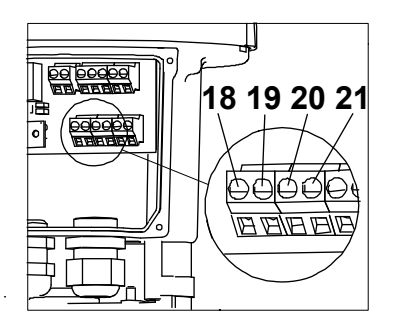

Spínací body dvou volitelně dodávaných přídavných polohových spínačů lze nastavit mechanicky prostřednictvím spínacích vaček. Přepínače lze připojit na svorky 18/19, resp. 20/21 jako bezpotenciálové rozpínací nebo zapínací kontakty. Standardní přepínače jsou dimenzovány pro maximálně 230 V AC/10 A (6 A indukční). Speciální pozlacené přepínače pro nízký výkon (do 100 mA a 30 V) jsou k dostání na vyžádání.

#### **9.4.3.3 Zdroj napětí pro procesní snímač (volitelně)**

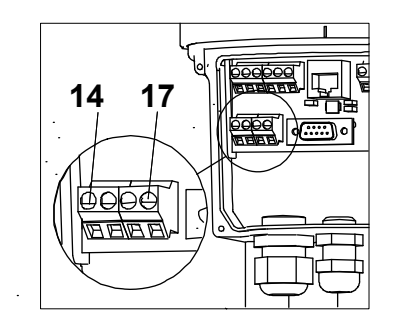

Tento výstup (svorky 14 + 17) dodává neregulované napětí 21- 40 V DC, maximálně 100 mA pro napájení jednoho z procesních snímačů zvoleného volitelným regulátorem procesů v pohonu.

#### **9.4.3.4 Poruchové relé**

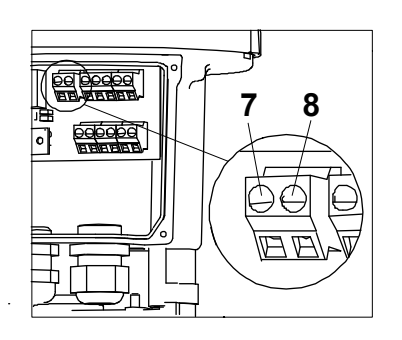

Prostřednictvím toho bezpotenciálového kontaktu lze předávat poruchová hlášení jako souhrnné poruchové hlášení na řídicí stanoviště procesů (svorky 7 + 8). Konfigurace se provádí prostřednictvím komunikačního software PSCD.

#### **9.4.3.5 Rozhraní sběrnice (volitelně)**

Rozhraní sběrnice je pro pohony PS-AMS PSL k dostání volitelně s připojením na řadovou svorkovnici nebo na vně se nacházející konektor.

**-> Viz zvláštní návod k obsluze sběrnice PS-AMS (PSPDP)** 

#### **9.5 Příslušenství**

#### **9.5.1 Vyhřívání spínacího prostoru (volitelně)**

Pohony PS-AMS PSL lze volitelně opatřit vyhříváním spínacího prostoru. Při použití venku, silně kolísajících teplotách okolního prostředí nebo při vysoké vlhkosti vzduchu doporučujeme jejich použití kvůli předcházení kondenzaci uvnitř pohonu.

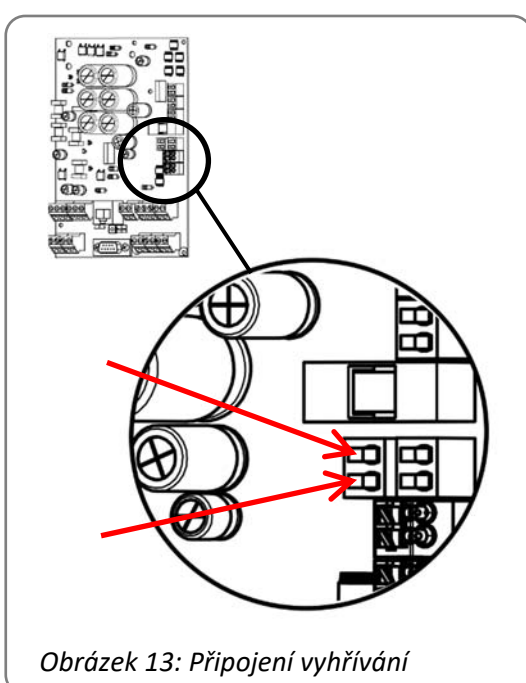

V pohonech PS-AMS je vyhřívání spínacího prostoru napájeno prostřednictvím zdroje napětí pohonu, není tedy nutné připojit je samostatně do sítě. Pokud je dovybaven topný odpor, musí se připojení ke svorkám hlavní desky provést podle obrázku vedle.

Vyhřívání je k dostání ve dvou různých provedeních (pro 24 V AC/DC nebo 115-230 V AC). Vyberte, prosím, podle zdroje napětí pohonu.

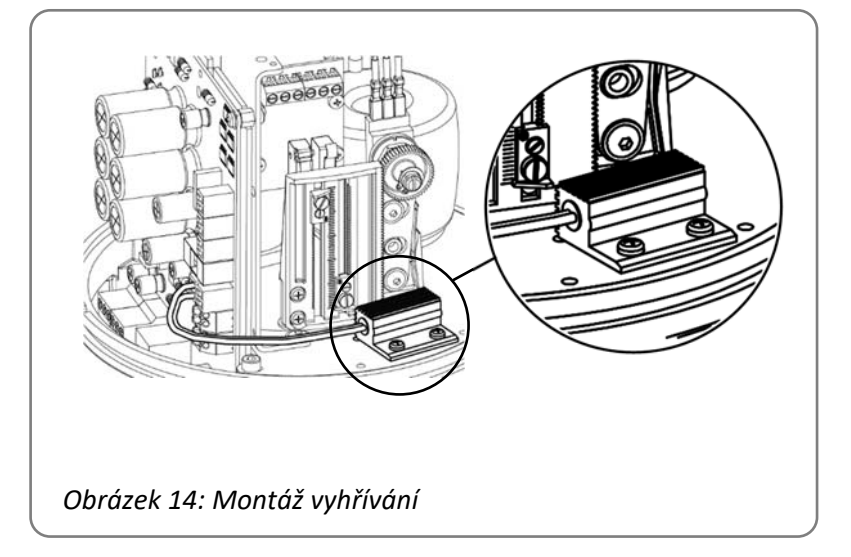

Montáž topného odporu probíhá pomocí přiložených šroubů na zobrazeném místě na základovou desku. V případě, že se vedení kabelu provádí interně, je třeba dbát na to, aby nebyl kabel zmáčknutý těsněním krytu a nedotýkaly se ho pohybující se konstrukční díly.

## **9.5.2 Nastavení přídavných polohových spínačů**

Pro pohony PS-AMS PSL lze jako volitelný doplněk dodat dva polohové spínače pro zpětnou vazbu polohy namontované ve výrobním závodě.

Jsou provedeny jako bezpotenciálové rozpínací nebo zapínací kontakty se stříbrnými kontakty pro spínací proudy 10 mA až 5 A při maximálně 230 V. V případě menších spínacích proudů 0,1 mA až 30 mA při maximálně 30 V je třeba použít speciální přepínače se zlatými kontakty. Na svorkách 18/19 a 20/21.

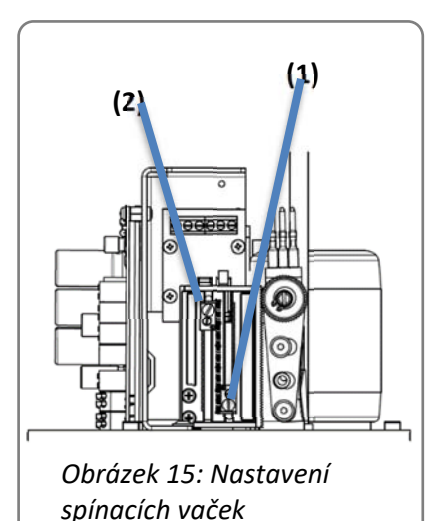

Spínací vačky pro ovládání přepínačů se nacházejí na spínacím plechu a lze je nastavit pomocí plochého šroubováku. Vačka 1 ovládá přepínač pro matici vřetena zasouvanou do pohonu, vačka 2 pro vysouvanou matici vřetena.

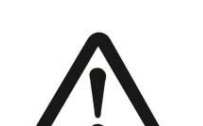

**Nastavení potenciometru se nesmí měnit. V případě nedodržení: Poškození pohonu.** 

# **10. Indikátor provozního stavu – ovládací prvky**

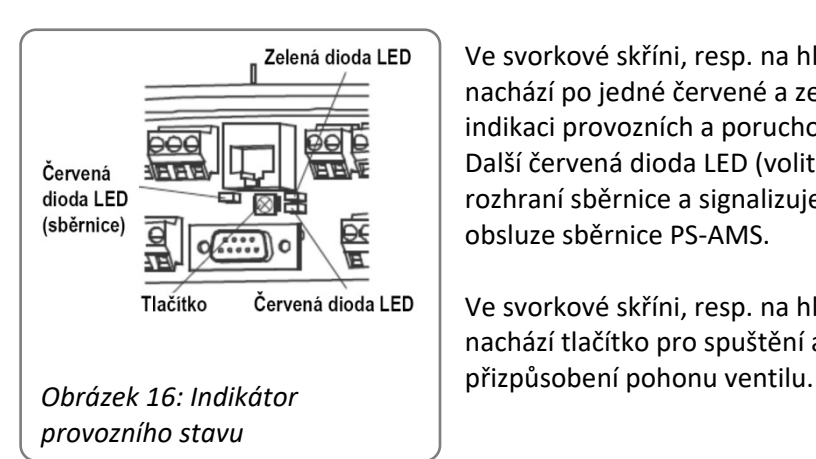

Ve svorkové skříni, resp. na hlavní desce pod krytem pohonu se nachází po jedné červené a zelené světelné diodě (LED) pro indikaci provozních a poruchových stavů. Další červená dioda LED (volitelný doplněk ) se nachází v oblasti rozhraní sběrnice a signalizuje stavy sběrnice -> Viz návod k obsluze sběrnice PS-AMS.

Ve svorkové skříni, resp. na hlavní desce pod krytem pohonu se nachází tlačítko pro spuštění automatického chodu

# **11. Zavření krytu**

#### **PS-AMS PSL202 – PS-AMS PSL210 (IP65)**

Respektujte k tomu výstražné nálepky na krytu pohonu.

#### **PS-AMS PSL202 – PS-AMS PSL210 (IP67) a PS-AMS PSL214 (IP67)**

- Nasaďte lehce kryt na pohon tak, aby dva připevňovací šrouby ležely nad příslušnými závitovými otvory.
- Přitáhněte lehce šrouby vhodným klíčem na vnitřní šestihran. Případně kryt lehce posuňte, pokud šrouby nezabírají.
- Stlačte kryt pohonu dolů tak, aby sklouzl přes O-kroužek pohonu.
- Utáhněte pevně šrouby.

#### **PS-AMS PSL320 – PS-AMS PSL325 (IP65)**

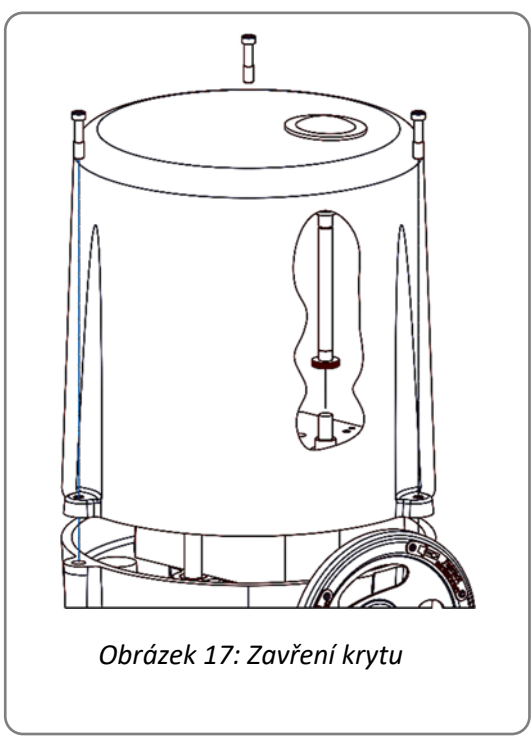

- Zkontrolujte, zda je těsnicí kroužek správně zafixovaný na obvodu krytu.
- Nasaďte kryt na pohon tak, aby 3 připevňovací šrouby ležely nad příslušnými závitovými otvory a ovládací tlačítko leželo nad výsuvným čepem pouzdra pohonu.
- Utáhněte připevňovací šrouby krytu vhodným šroubovákem.

# **12. Provoz**

Během provozu jsou všechny interní parametry, jako například potřebný moment motoru a aktuální poloha, a rovněž provozní stavy pohonu permanentně sledovány. Tím je zajištěno, že pohon reguluje s optimální přesností a armatura se vždy správně zavře. Odchylky lze zjistit pomocí software PSCS nebo lokální řídicí jednotky PSC.2 (viz odpovídající návody k obsluze), nebo pomocí nastavitelných parametrů poruchového relé ohlásit na řídicí stanoviště procesů. Tím je zaručena maximální bezpečnost zařízení.

#### **12.1 Druhy provozu v koncových polohách**

Vypnutí pohonu PS-AMS v koncových polohách lze optimálně přizpůsobit charakteristice ventilu pomocí software PSCS (pomocí speciálního datového kabelu). To vede odpovídajícím způsobem k různému provoznímu chování pohonu. Případné přejetí nebo nedosažení koncové polohy lze zjistit prostřednictvím parametrizovatelného poruchového relé nebo komunikačního software PSCS.

## **12.1.1 Vypnutí pomocí síly/krouticího momentu**

Pohon dosáhne při každém najetí do koncové polohy nastaveného maximálního krouticího momentu. Když se posune doraz v armatuře, například následkem opotřebení těsnění sedla, pak pohon v rámci své potenciální dráhy pojíždění změní bod vypnutí.

#### **12.1.2 Automatické vypnutí pomocí dráhy**

Pohon zůstane při najíždění do koncové polohy stát v pozici, která byla nalezena při automatickém uvedení do provozu na dorazu (v armatuře nebo v pohonu). Pokud se posune doraz v armatuře, pohon body vypnutí NEZMĚNÍ, vypne se tedy vždy v původně nalezené pozici.

## **12.1.3 Vypnutí pomocí dráhy**

Pohon zůstane při najíždění do koncové polohy stát v pozici, která byla nalezena při manuálním uvedení do provozu. Tato koncová poloha je definovaná nezávisle na dorazech v armatuře nebo pohonu.

# **13. Uvedení do provozu**

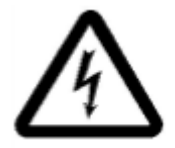

**Elektrické připojení a uvedení do provozu při použití síťového napětí smí provádět pouze vyškolený odborný personál!** 

**Během uvádění do provozu se nedotýkejte žádných připojovacích vedení.** 

Pohon se při expedici z výrobního závodu nachází ve stavu "neinicializováno", tzn. že zelená dioda LED pomalu bliká. V tomto stavu **nedojde** k reakci na zadání požadované hodnoty nebo jiné jízdní příkazy. Pro provoz pohonu je nutné jej přizpůsobit ventilu.

V závislosti na druzích vypnutí uvedených v "12.1 Druhy provozu v koncových polohách" existují následující možnosti uvedení do provozu:

- Automatické uvedení do provozu, kdy v minimálně jedné koncové poloze dojde k vypnutí "pomocí síly/krouticího momentu" nebo k "automatickému vypnutí pomocí dráhy".
- **Manuální uvedení do provozu**, kdy v obou koncových polohách dojde k vypnutí pomocí dráhy.

V závislosti na dotyčné situaci je třeba zvolit následující postup:

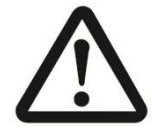

**Pozor! K elektrickému ovládání pohonu smí dojít pouze po montáži na armaturu!**

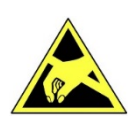

**Pozor! Dodržujte manipulační předpisy. Elektrostaticky citlivé součásti.** 

#### **13.1 Automatické uvedení do provozu**

(K dispozici pouze, když je min. jedno vypnutí v koncové poloze nastaveno na "krouticí moment" nebo "dráha automaticky".)

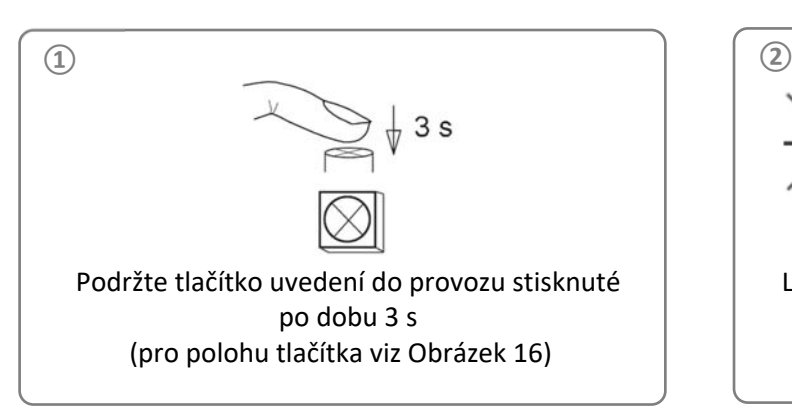

Ladění běží (zelená dioda LED bliká, pohon najíždí do koncových poloh)

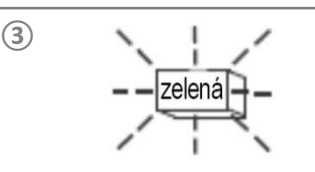

Zelená dioda LED svítí – pohon úspěšně uvedený do provozu a připravený

## **13.2 Ruční uvedení do provozu**

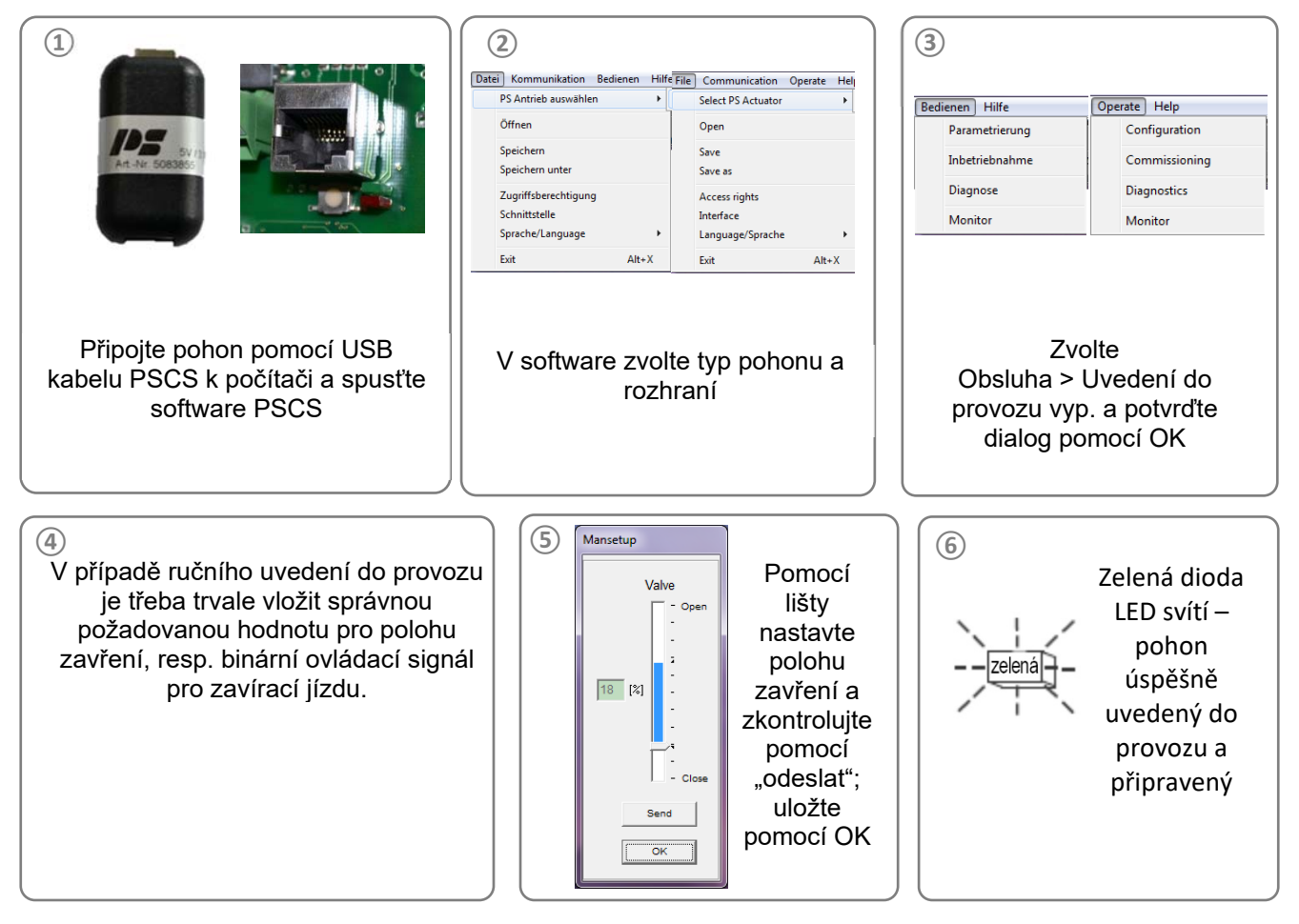

#### **Upozornění**

Opustí-li požadovaná parametrizovaná dráha od nastavené polohy zavření možnou dráhu pojíždění, pak se dráha pro provoz zmenší na vyplývající maximálně možnou hodnotu.

# **14. Stavová hlášení**

#### **14.1 Poruchové relé**

Poruchové relé umožňuje zaznamenat hlášení poruch a provozních stavů na bezpotenciálových svorkách 7 a 8 o maximální zátěži

24 V DC/100 mA jako signál pro řídicí stanoviště procesů. Hlášení vydávaná jako souhrnné poruchové hlášení lze parametrizovat prostřednictvím PSCS. Pokud není závada a pohon je napájen, je kontakt na svorkách 7 a 8 sepnutý.

#### **-> Viz návod k obsluze PS-AMS PSCS**

#### **14.2 Náprava poruch**

Viz tabulku na straně 24. Jsou v ní vysvětlené také blikací kódy diod LED pro indikaci stavů.

# **15. Údržba a opravy**

Pohony PS-AMS PSL jsou za podmínek používání uvedených v listu technických údajů bezúdržbové. Převodovky jsou namazané na dobu životnosti a nepotřebují žádné domazávání. Čištění pohonů se provádí nasucho a bez čisticích prostředků. Používejte měkké hadříky, nepoužívejte materiály způsobující oděr.

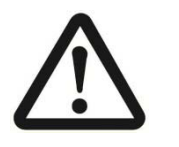

**Pozor! Během údržby a oprav se pohon nesmí elektricky ovládat.** 

# **16. Bezpečnostní upozornění pro přepravu**

Při přepravě a skladování musí být kabelové průchodky a připojovací příruba zakryty, aby se zabránilo průniku vlhkosti a cizích těles. Při přepravě je třeba použít vhodný obal, který zabrání škodám na laku pohonu a krytu indikace polohy.

# **17. Odstavení z provozu a likvidace**

- Odpojte přípojku síťového napětí a zajistěte proti neúmyslnému opětnému zapnutí.
- Otevřete kryt.
- Odstraňte externí přípojky.
- Sejměte pohon z ventilu.

#### **Likvidace**

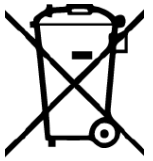

Podle směrnice 2012/19/EU o odpadních elektrických a elektronických zařízeních (OEEZ) se zde popsaná zařízení nesmí likvidovat prostřednictvím firem zabývajících se likvidací komunálního odpadu.

Pokud nemůžete nebo nechcete zajistit likvidaci specializovanou firmou, můžete zařízení vrátit výrobci, který za paušální poplatek zajistí jeho řádnou likvidaci.

# **18. Příslušenství**

K přizpůsobení pohonů je k dispozici rozsáhlý program příslušenství. Následně naleznete krátký výběr. Technické údaje zjistíte v příslušných listech technických údajů. Rádi vám poradíme i telefonicky.

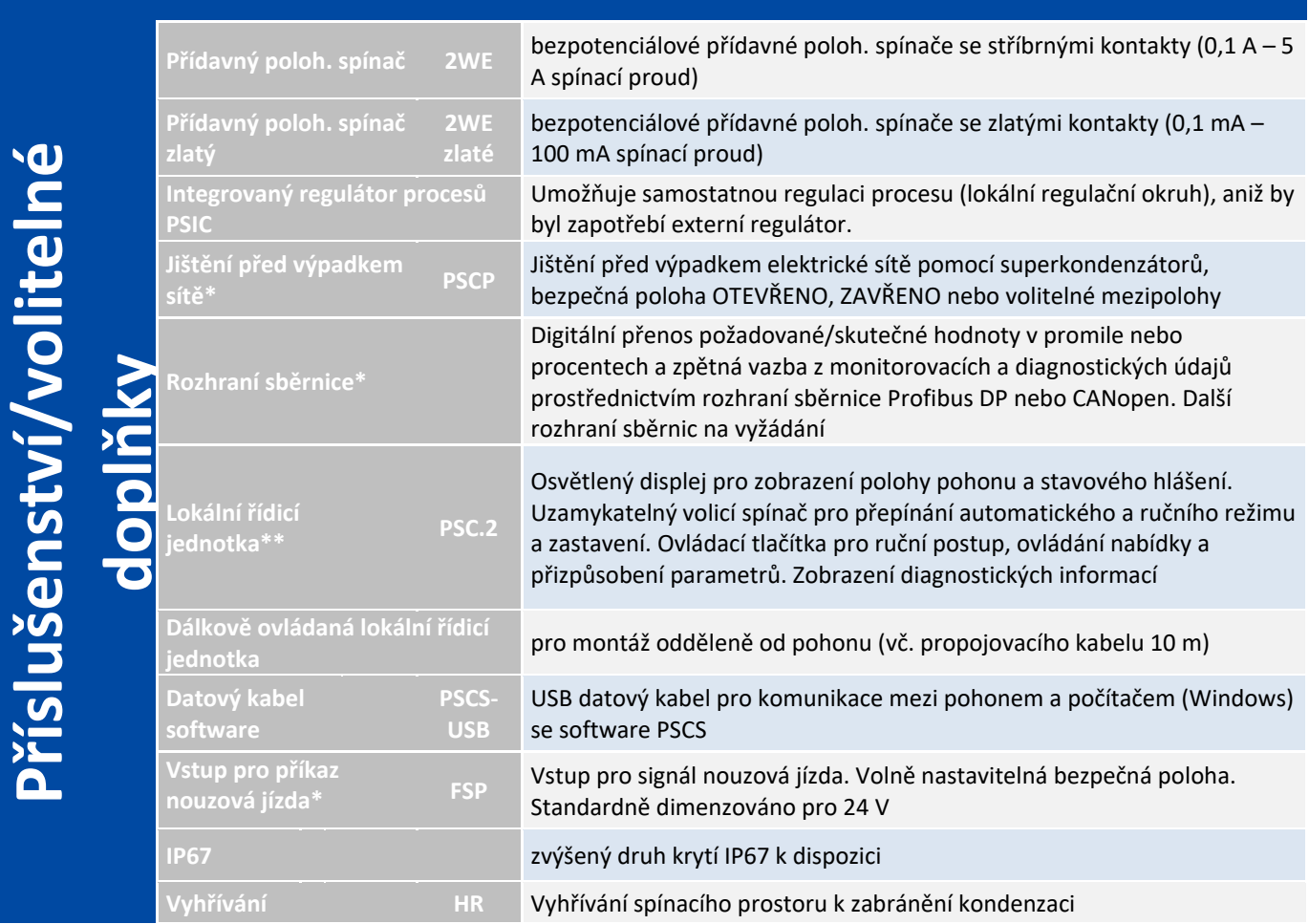

\* = nelze dovybavit

\*\* = lze dovybavit pro PS-AMS PSL202…214, nelze dovybavit pro PS-AMS PSL320/325

# **18. Náprava poruch**

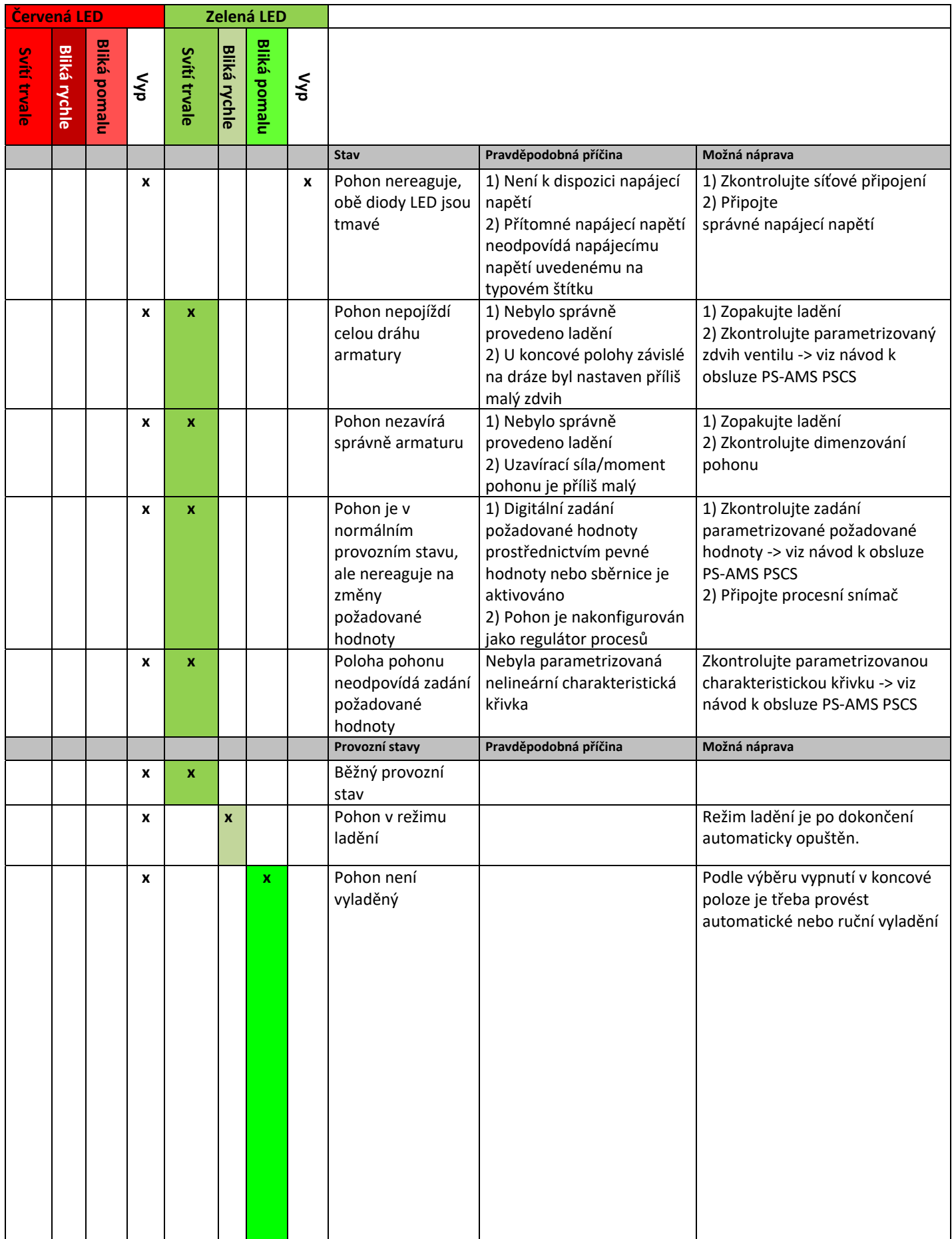

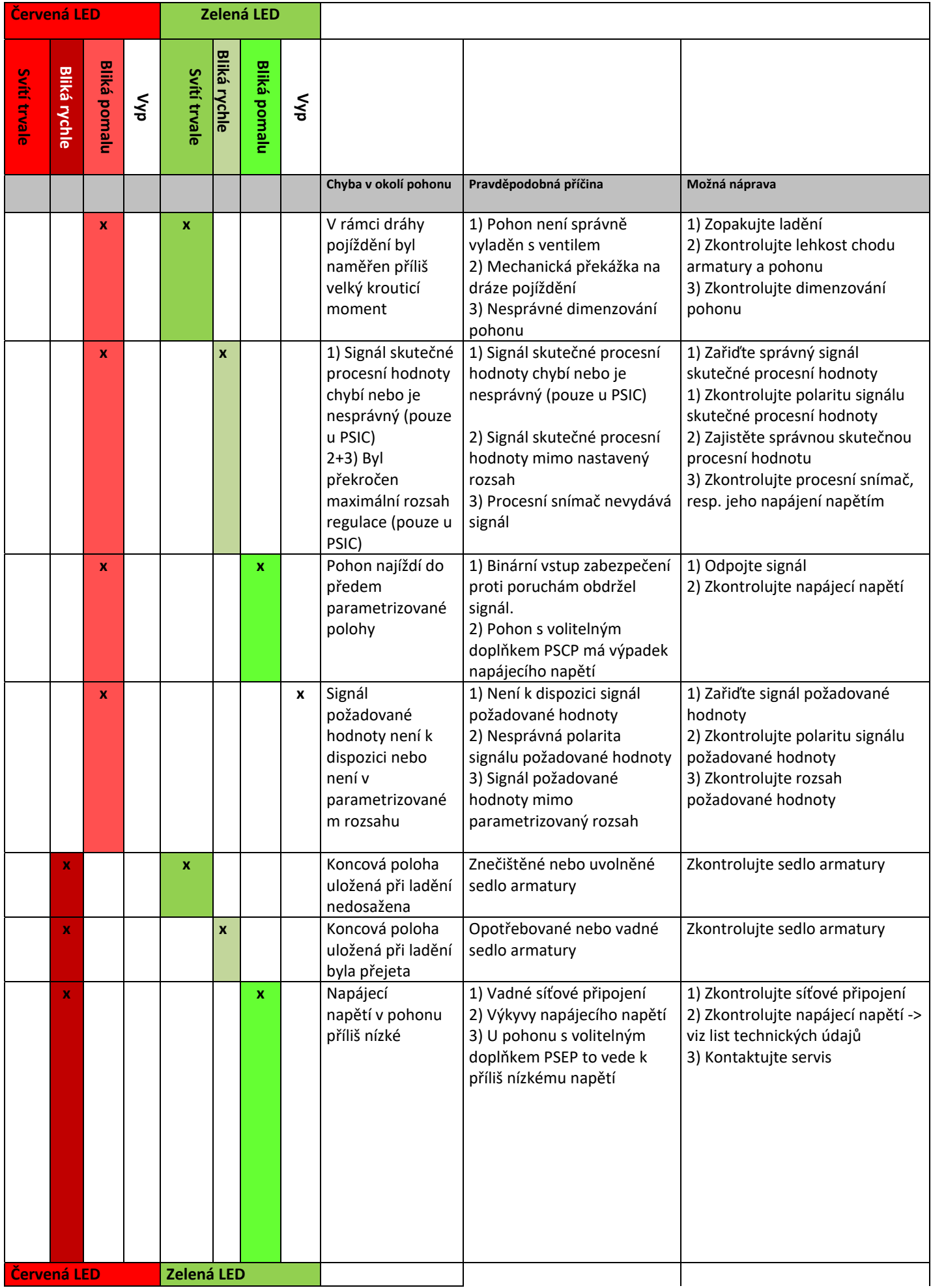

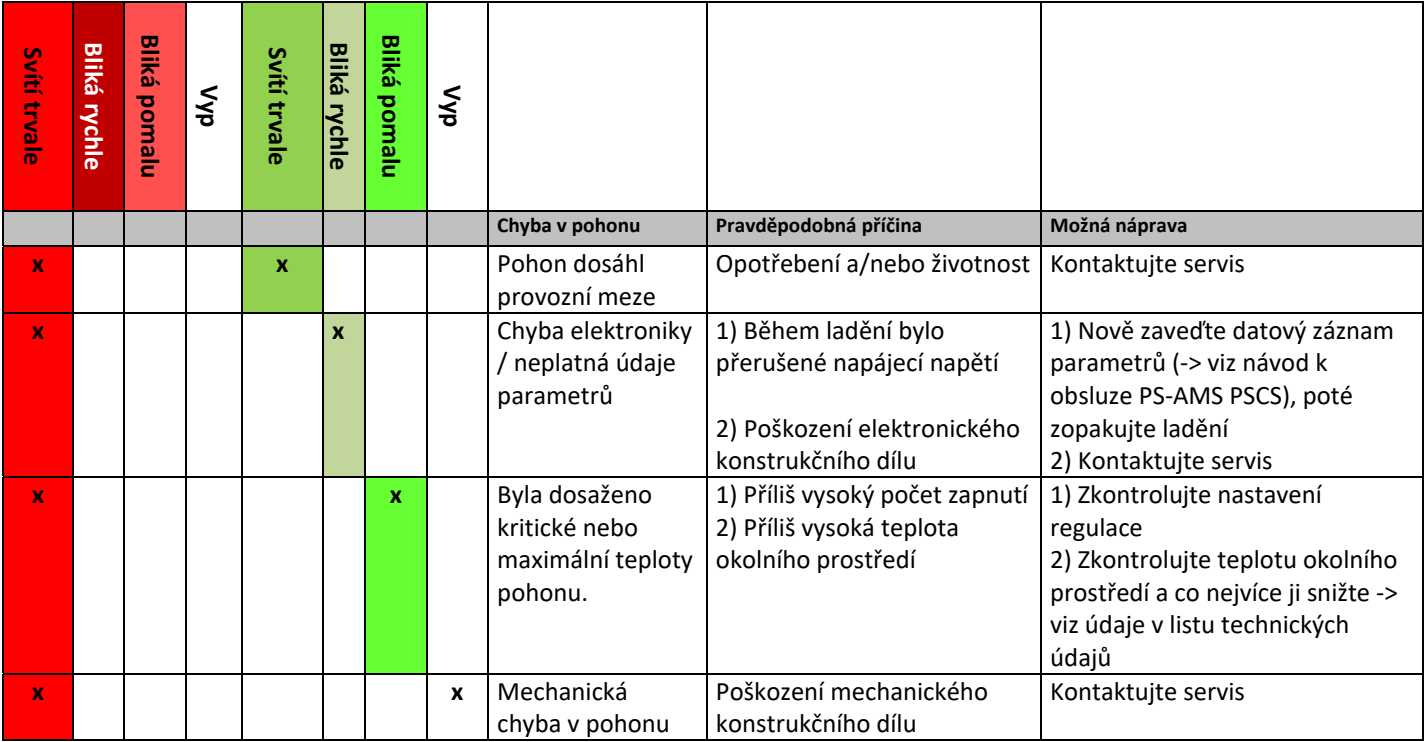

# **19. Originální prohlášení o vestavbě pro neúplné stroje a ES prohlášení o shodě**

## Originální prohlášení o vestavbě pro neúplné stroje a ES prohlášení o shodě

My,

#### **PS Automation GmbH** Philipp-Krämer-Ring 13 D-67098 Bad Dürkheim

prohlašujeme na vlastní odpovědnost, že námi vyrobené elektrické servopohony konstrukčních řad

#### PSR-E...; PSQx03...; PSQ-E...; PSQ-AMS...; PSL-Mod.4...; PSL-AMS...; PSF...; PSF-M...; PSF-Q...; PSF-Q-M...

jako neúplný stroj odpovídají požadavkům

#### směrnice ES o strojních zařízeních 2006/42/ES

Tyto servopohony jsou určené pro sestavení s armaturami. Uvedení do provozu je zakázáno tak dlouho, dokud nebude zjištěno, že celý stroj odpovídá ustanovením platné směrnice o strojních zařízeních. Technické podklady podle přílohy VII část B byly vytvořeny.

Výše uvedené pohony odpovídají dále požadavkům následujících směrnic EU:

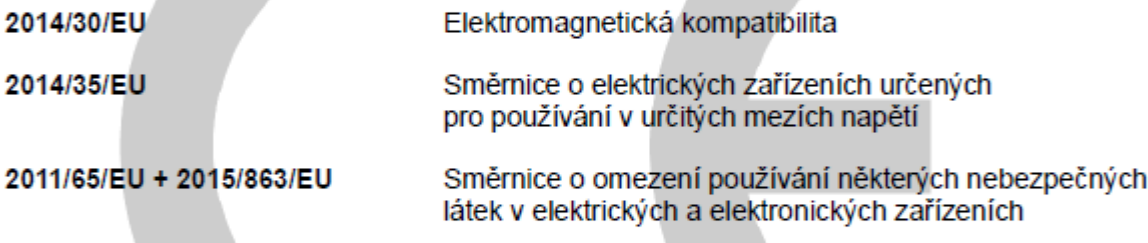

dále byly aplikovány následující harmonizované normy:

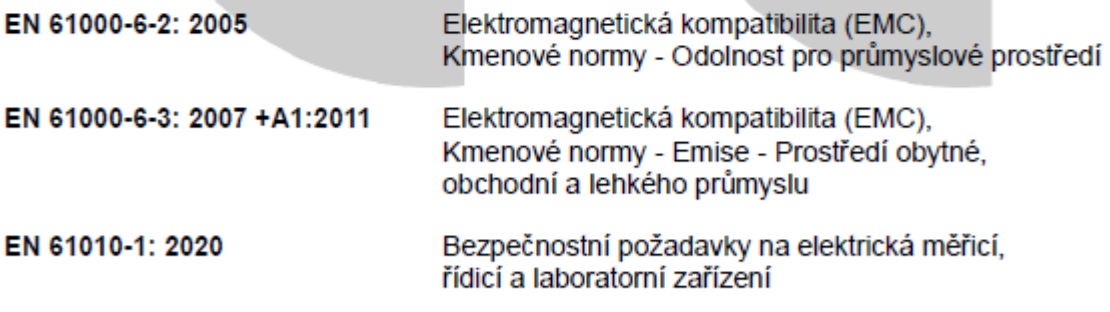

Bad Dürkheim, 2022

anotion Schucks

Christian Schmidhuber (jednatel)

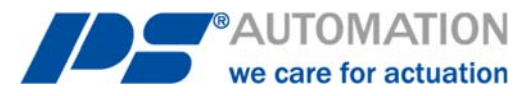

#### **Naše pobočky:**

#### **Itálie**

PS Automazione S.r.l. Via Pennella, 94 I-38057 Pergine Valsugana (TN) Tel.: <+39> 04 61-53 43 67 Fax: <+39> 04 61-50 48 62 E-mail: info@ps-automazione.it

#### **Indie**

PS Automation India Pvt Ltd. Srv. No. 25/1, Narhe Industrial Area, A.P. Narhegaon, Tal. Haveli, Dist. IND-411041 Pune Tel.: <+ 91> 20 25 47 39 66 Fax: <+ 91> 20 25 47 39 66 E-mail: sales@ps-automation.in www.ps-automation.in

Pro další pobočky a partnery prosím naskenujte následující QR kód nebo navštivte naše webové stránky na adrese https://www.ps-automation.com/ps-automation/stanoviste/?lang=cs

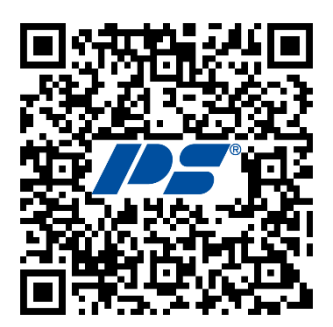

**PS Automation GmbH**  Philipp-Krämer-Ring 13 D-67098 Bad Dürkheim

Phone: +49 (0) 6322 94980– 0 E-mail: info@ps-automation.com www.ps-automation.com

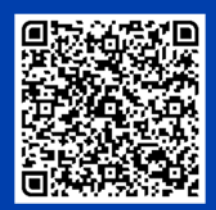

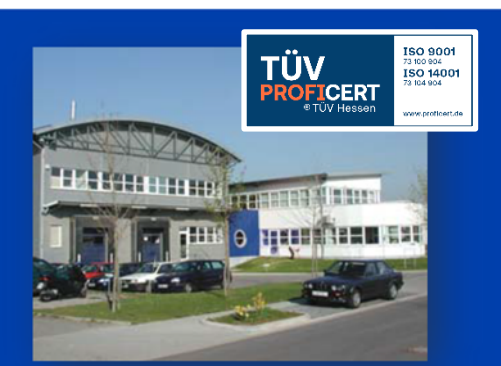